# **FACULDADE DE TECNOLOGIA FATEC SANTO ANDRÉ**

**Tecnologia em Mecatrônica Industrial**

**Gabriel Cabo Winter Gustavo de Souza Santana**

> **Santo André 2019**

# **GABRIEL CABO WINTER GUSTAVO DE SOUZA SANTANA**

# **SISTEMA DE MONITORAMENTO DE ERROS PARA MANUTENÇÃO**

Trabalho de Conclusão de Curso entregue à Fatec Santo André como requisito parcial para obtenção do título de Tecnólogo em Mecatrônica Industrial.

Orientador: Prof.Me.Eliel Wellington Marcelino

**Santo André 2019**

## **FICHA CATALOGRÁFICA**

#### W784s

j

Winter, Gabriel Cabo Sistema de monitoramento de erros para manutenção / Gabriel Cabo Winter, Gustavo de Souza Santana. - Santo André, 2019. – 63f: il.

Trabalho de Conclusão de Curso – FATEC Santo André.

 Curso de Tecnologia em Mecatrônica Industrial, 2019. Orientador: Prof. Eliel Wellington Marcelino

1. Mecatrônica. 2. Projeto. 3. Manutenção. 4. Hardware. 5. Sensores. 6. IHM. 7. Monitoramento de processos. 8. Sinais analógicos e digitais. 9. Desenvolvimento. I. Santana, Gustavo de Souza. II. Sistema de monitoramento de erros para manutenção.

670.1

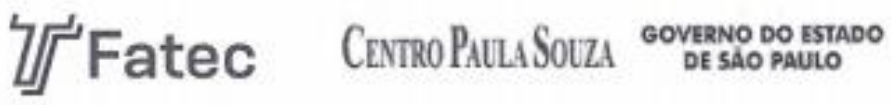

Faculdade de Tecnologia de Santo André

**LISTA DE PRESENCA** 

SANTO ANDRÉ, 16 DE DEZEMBRO DE 2019.

LISTA DE PRESENÇA REFERENTE À APRESENTAÇÃO DO

TRABALHO DE CONCLUSÃO DE CURSO COM O TEMA "SISTEMA

DE MONITORAMENTO DE ERROS PARA MANUTENÇÃO" DOS

ALUNOS DO 6° SEMESTRE DESTA U.E.

#### **BANCA**

Ġ

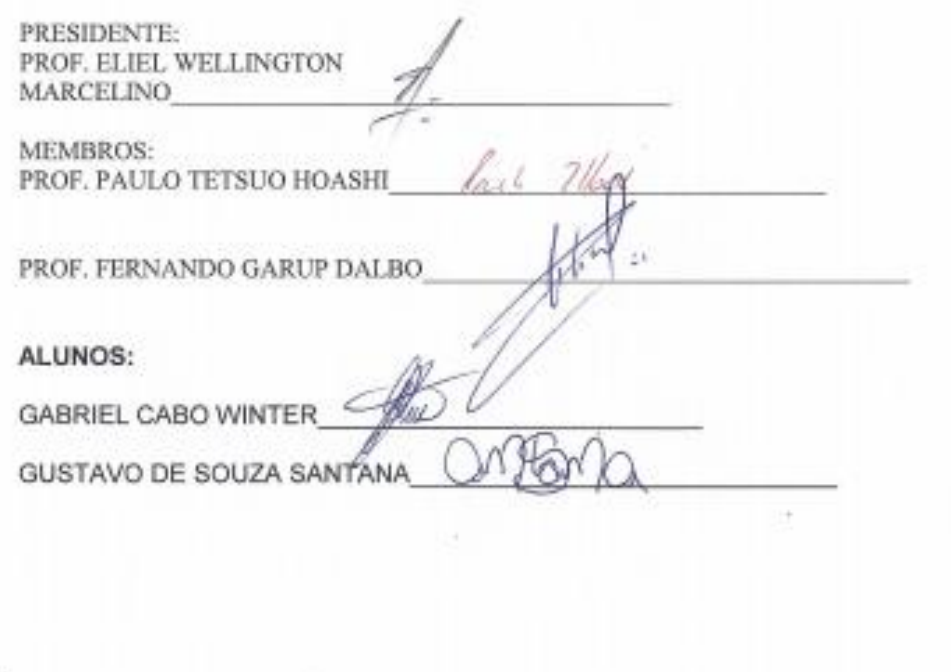

www.fatacsantoandre.com.br fatacsisto@gmail.com<br>Rua Prefeito Justino Paudio, 150 - Centro - Santo André - SP - CEP: 09020-130<br>Fore (0xe11) 4417-2215

#### **Dedicatória**

Dedicamos este trabalho, a um todo, professores que atravessaram nossas vidas incluindo experiência. Em especial, aos mestres e doutores presentes na FATEC Santo André que, semeando conhecimento, influenciaram para o trabalho de conclusão de curso.

Em parte, a Gustavo Santana: Dedico o projeto em questão para minha mãe, Gedalva, que me fortalece estando sempre comigo, apoiando minhas decisões. Ao meu pai, Antonio, pois participou ativamente aos meus primeiros contatos com mecânica e jargões, além de auxiliar em projetos desde o ensino técnico, assim, estimulando para que eu continue a finalizar esta seção de estudo.

Sem meus pais, não estaria aqui modelando a minha história.

 Em parte a Gabriel Cabo Winter: Dedico este projeto a todos meus amigos e familiares o qual sempre me incentivaram a continuar estudando e sempre me motivam a estudar e procurar sempre aprender o máximo possível de todo e qualquer tipo de assunto assim me inspirando a seguir na área de mecatrônica onde engloba diversas áreas de conhecimento.

## **AGRADECIMENTOS**

Dentre o período de TCC, agradeço a minha família por me apoiar, Gedalva, Antônio e Lili.

Agradeço aos meus colegas da FATEC Santo André que desenvolveram um ótimo papel para o desenvolvimento acadêmico. Agradeço ao Fernando Garup por me direcionar a escolha do trabalho de conclusão e conhecimento agregado.

Agradeço ao Mestre Murilo que tornou aulas de programação um ambiente acolhedor, despertando interesse no segmento. Simpatizo a todos mestres e doutores da instituição que encaminharam a conclusão do curso. Agradeço ao auxiliar mecatrônico Maurício por amparar projetos ao decorrer da graduação.

Agradecemos ao mais que professor, orientador Eliel Wellington Marcelino por guiar o desenvolvimento deste que vos prossegue.

## **RESUMO**

Este trabalho tem por finalidade desenvolver um projeto para auxiliar os profissionais do setor de manutenção conseguirem agendar uma manutenção sem a necessidade de uma pessoa precisar fazer o check-up inicial dia-a-dia auxiliando assim também o operador da máquina em que o sistema for instalado.

O sistema é independente do painel de controle da máquina, o hardware de processamento irá fazer a leitura dos sinais analógicos e digitais enviados pelos sensores através de cabos de instrumentação que aumentaram a precisão da leitura dos sensores. Após o hardware fazer a coleta destas informações irá armazena-las e irá exibir em uma tela as curvas de informações de cada sensor referente a cada motor.

**Palavra-chave:** Manutenção, IHM, Monitoramento de Processos.

## **ABSTRACT**

This work aims to develop a low-cost project to help maintenance professionals manage to schedule a preventive maintenance without the need for a person to have the initial check-up day by day, thus also helping the machine operator in system is installed.

The system is independent of the control panel of the machine, the hardware will read the analog and digital signals sent by the sensors through instrumentation cables that increase the accuracy of the sensors reading. After the hardware collects this information will store them and will be display on the screen the information of each sensor for each motor.

**Keywords:** Maintenance, HMI, process monitoring

## **LISTA DE FIGURAS**

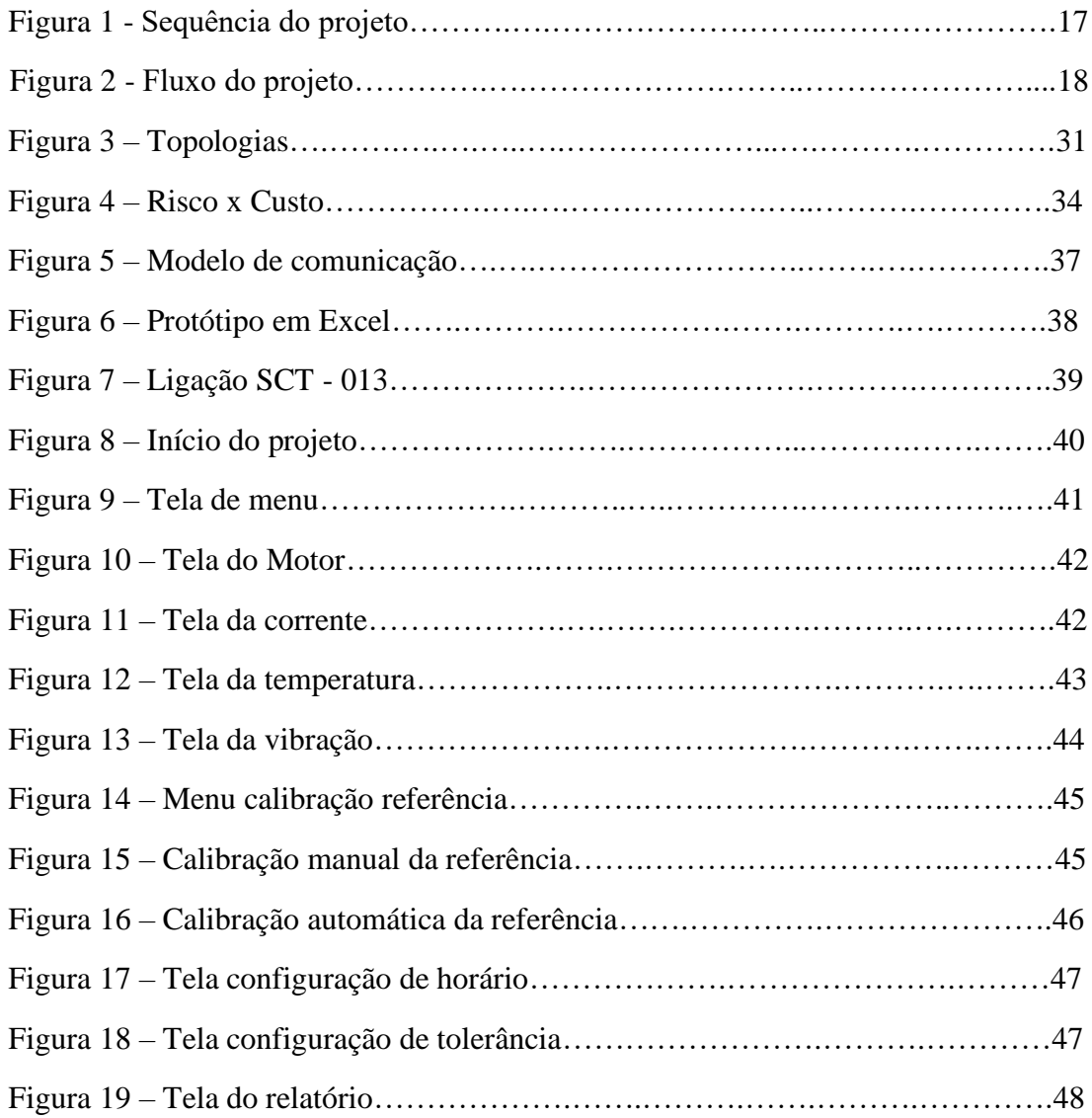

## **LISTA DE QUADROS**

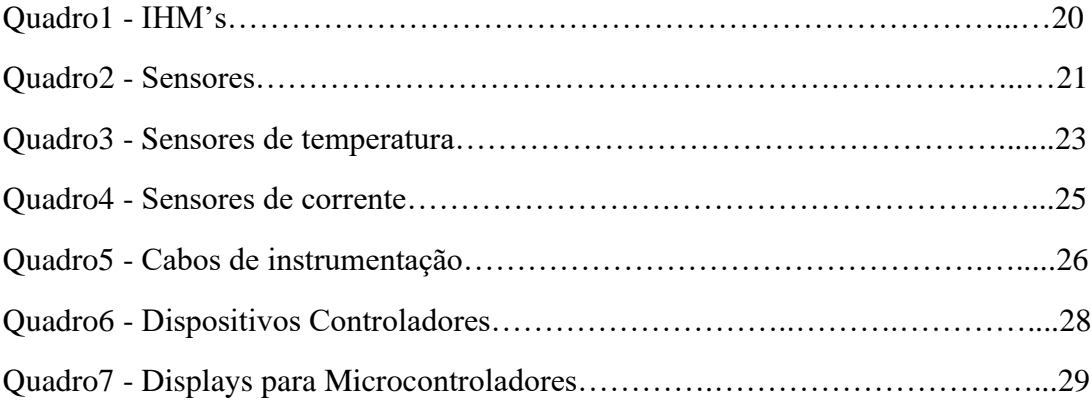

## **SIGLAS**

CEO - *Chief Executive Officer* CLP - Controlador Lógico Programável HDMI - *High-Definition Multimedia Interface* IHM - Interface Homem Máquina PC **–** *Personal computer* SCADA - *Supervisory Control and Data Acquisition* TFT LCD - *Thin film transistor liquid crystal display* UTFPR - Universidade Tecnológica Federal do Paraná

# **SUMÁRIO**

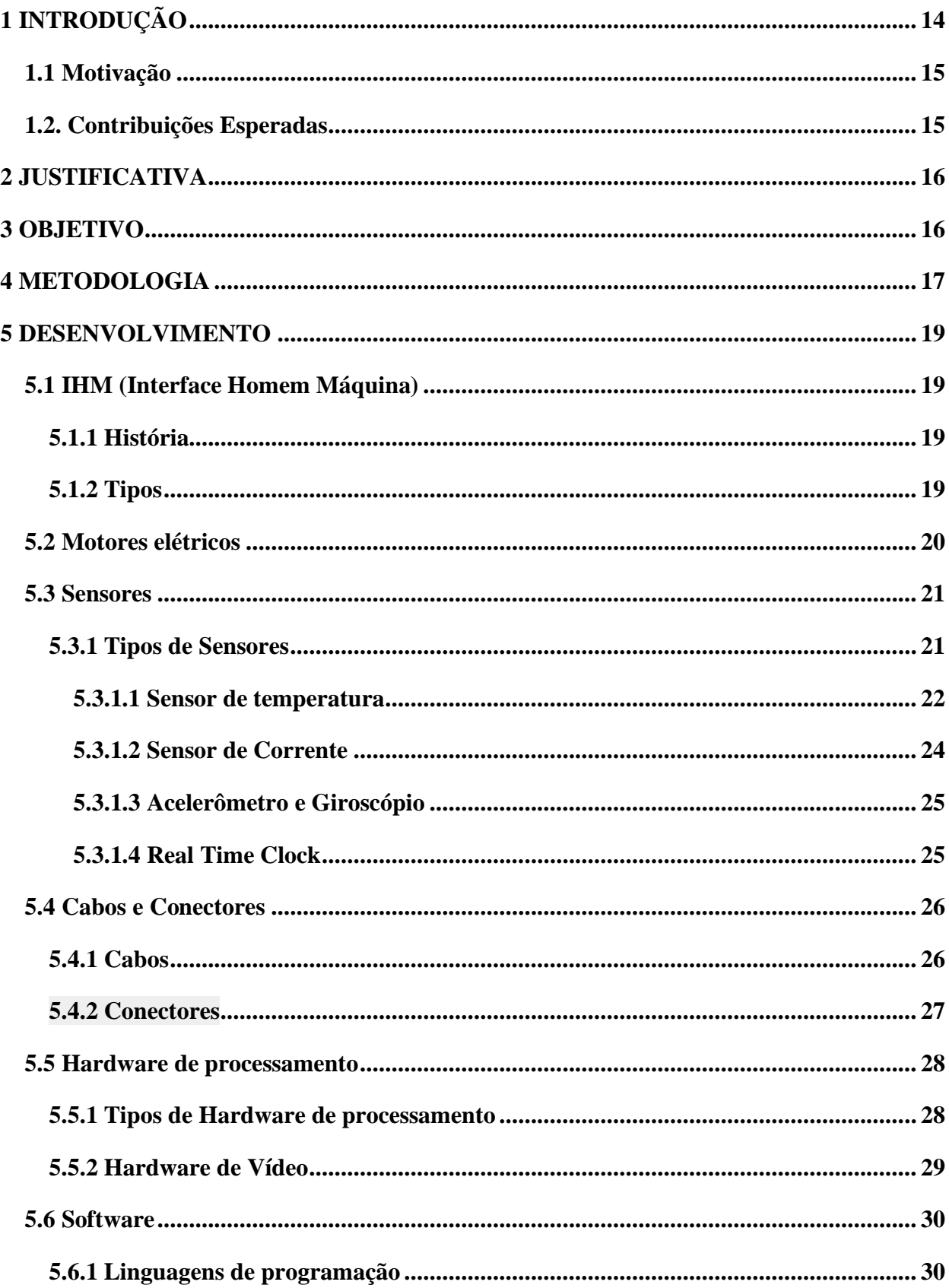

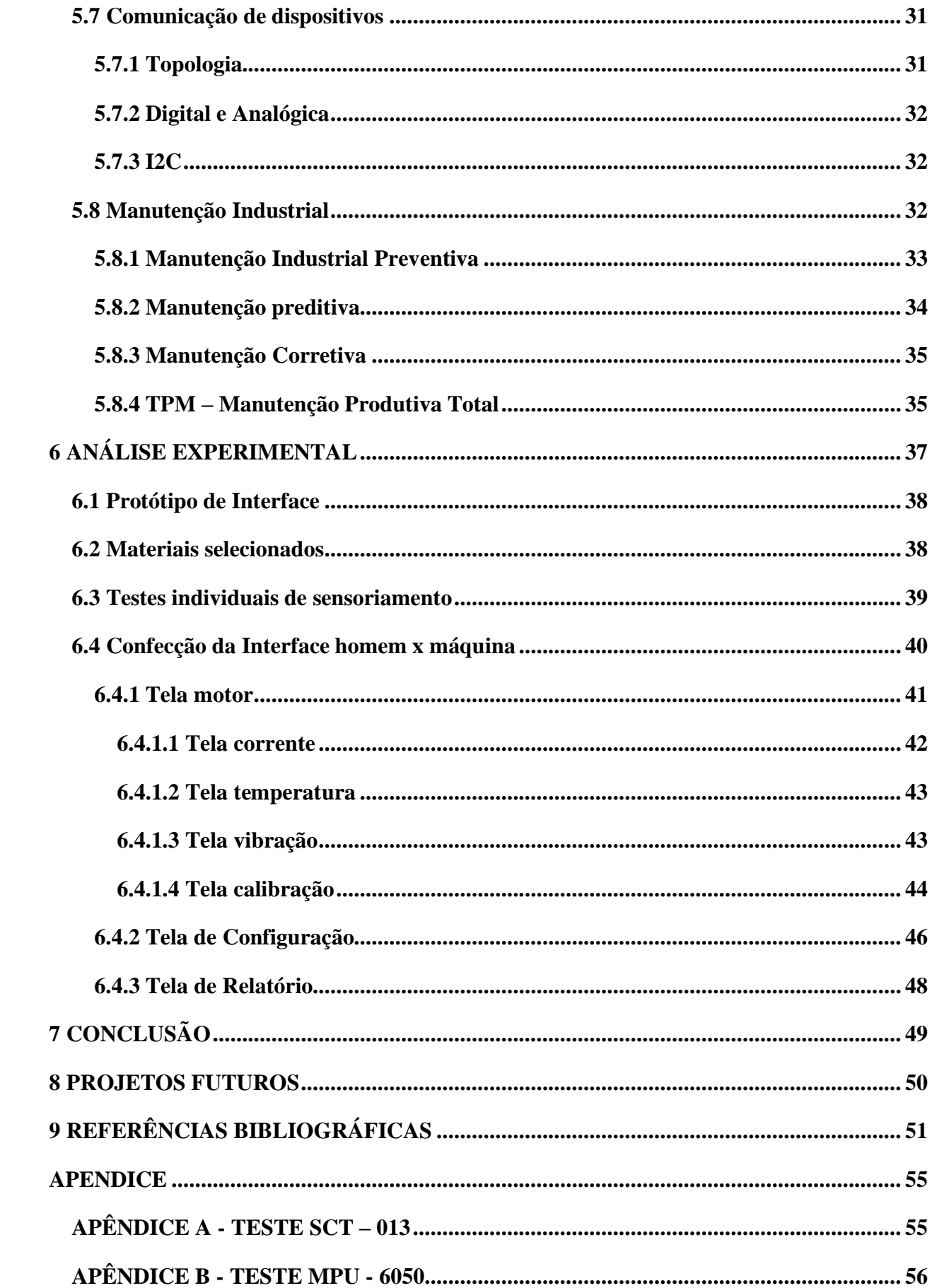

<span id="page-13-0"></span>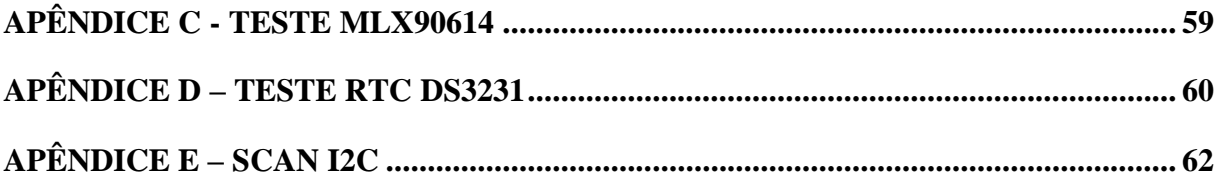

## **1 INTRODUÇÃO**

Com a evolução industrial, nasceram processos automatizados que, de certa forma, auxiliam controles e manufaturas. Em paralelo, surgiu a necessidade de supervisionar a partir do operador, assim, em casos necessários, adicionam IHM's(Interface Homem-Máquina) próximo as máquinas. Para que usuários possam ter interface com o maquinário e consciência do estado em tempo real.

Segundo a empresa Hi Tecnologia Automação Industrial (2015), o sistema de supervisório visa facilitar a compreensão de quem atua no "chão de fábrica" ao mesmo tempo que, fornece a informação facilitada ao desenvolvedor da aplicação. E o conceito por Wonderware By Aveva (2019) referente IHM's (supervisórios), diz que, é uma interface com o operador, a forma que ele pode ter controle sobre o processo e visualizar em estado real as alterações de motores, sensores e, entre outros.

Assim, desde que o conceito foi criado, permanece estático, apenas com avanço na tecnologia dos aparelhos. Porém, há uma lacuna para ser preenchida, que é em relação a relatórios. Poucos sistemas de supervisão apresentam relatórios eficientes sobre o processo, ainda menos referente ao equipamento.

Mesmo com trabalhos de conclusão de curso, como o "DESENVOLVIMENTO DE UM SISTEMA SUPERVISÓRIO E DE CONTROLE PARA PLANTA PILOTO DE ESCOAMENTO MULTIFÁSICO" desenvolvido na UTFPR (2011), a tratativa de desenvolvimento teve como base um supervisório comum, com possibilidade de trabalhar em malhas abertas ou fechadas, mas com uma aplicação específica para exemplificar. Seguindo o conceito singelo de supervisório. Trabalho que apresentou dificuldades ao concluir com o *software* SCADA, mesmo assim concluído.

#### <span id="page-15-0"></span>**1.1 Motivação**

As interfaces homem e máquina em grande parte mostram situações de funcionamento da máquina tais como alarmes, controle de motores e controle de produção, no entanto para o setor de manutenção carece de informações referente às máquinas, em grande parte das indústrias o tipo de manutenção corretiva é de longe a mais utilizada, devido ser a mais prática. Uma vez que não necessita de armazenamento e análise de informações, contudo, oferece um grande risco para as empresas caso ocorra uma falha que necessite paralisar a linha de produção que gera um alto custo financeiro, devido à diversos fatores, como perda da matéria prima ou até multas judiciais devido a não cumprir o prazo de entrega.

#### <span id="page-15-1"></span>**1.2. Contribuições Esperadas**

Este trabalho é um projeto inicial onde espera-se inspirar novos estudos que foquem o setor de manutenção auxiliando e melhorando as condições de trabalho dos profissionais do ramo de manutenção. Além de auxiliar as pequenas e médias indústrias que necessitam de uma atenção maior, que de certa forma, não possuem uma condição financeira para realizar manutenções corretivas de emergência.

#### <span id="page-16-0"></span>**2 JUSTIFICATIVA**

O trabalho de conclusão referente a sistemas de monitoramento de erro para manutenção, teve sua escolha com base em possibilitar o monitoramento do processo da máquina, acompanhar possíveis defeitos que podem ocorrer por uso indevido ou vida útil e informar via relatório, por uma interface entre o homem e a máquina e sinaleira. A ideia principal, é confeccionar um sistema supervisório de baixo custo que possa auxiliar microempresários, pequenas empresas, ou até mesmo pessoas que têm processos caseiros na economia. Assim, as manutenções podem ser realizadas antes que aconteça a quebra do motor e ocasionar maiores danos. Dessa forma, utilizar o sistema de monitoramento se torna um investimento ao invés de gasto.

## <span id="page-16-1"></span>**3 OBJETIVO**

 Este projeto tem como prioridade desenvolver um sistema de fácil implementação para monitorar motores através de uma Interface Homem Máquina (IHM) para auxiliar e facilitar o serviço de manutenção com base nas informações coletadas. Além disso, com o monitoramento, analisar possíveis falhas de operação que ocasionam trabalho excessivo na máquina e monitorar desgastes dos motores.

#### <span id="page-17-0"></span>**4 METODOLOGIA**

Para concluir o sistema de monitoramento de erros, pretende-se usar um microcontrolador para captar informações dos sensores, processar os dados e atuar nos dispositivos de interface, pois dentre os microcontroladores e microprocessadores no mercado, microcontroladores são mais singelos que proporcionam facilidade e robustez ao processo com custo menor.

Em questão da interface com o usuário, há uma "Transistor de película fina *Liquid Cristal Display*" (TFT LCD), ou seja, uma tela sensível ao toque que reconhece onde o usuário toca e informa o processador para que possa apresentar os dados dos motores via *display*, conforme o usuário solicitar.

Para analisar possíveis falhas de operação, o relatório mostrará, ao decorrer de erros, o parâmetro que a máquina teve de esforço. Se houve algo que esteja fora do normal, pode-se analisar os dados e horários e assim descobrir o que pode ter ocorrido. Em relação a vida útil, como exemplo os rolamentos, sensores captam a vibração do mesmo e verificam se está dentro do padrão de utilizável, se está próximo da troca, ou até mesmo se precisa ser trocado com emergência. Mostra na figura 1 a sequência de conexões do projeto.

Figura 1 - Sequência do projeto

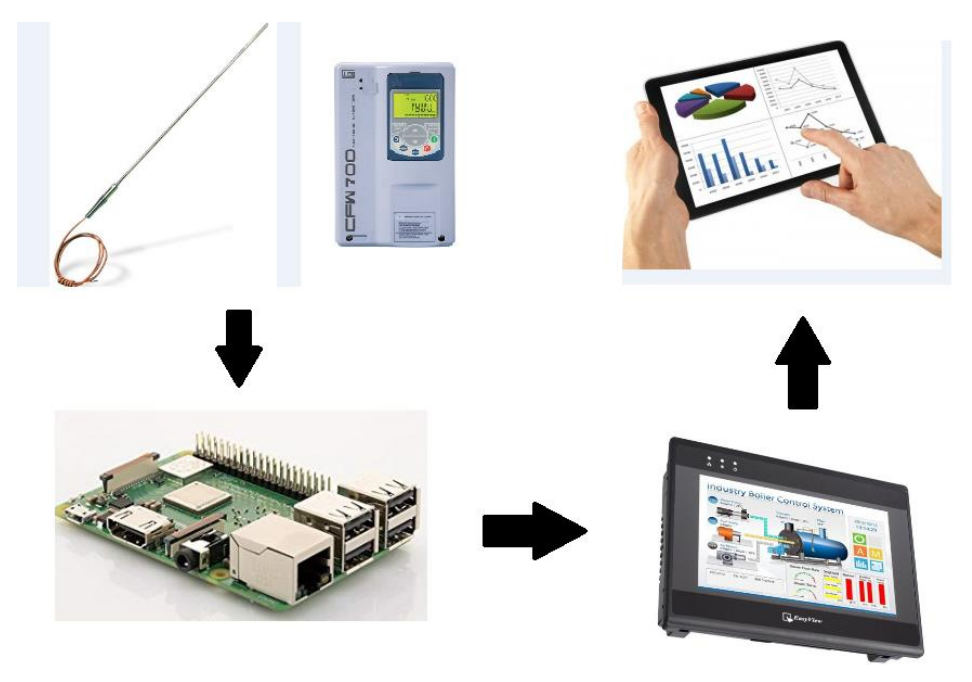

Fonte: Autor, 2019

A sequência de funcionamento é unidirecional, onde inicia-se na coleta de dados através de sensores de temperatura, sensores de ruído e sensor de corrente. Um microcontrolador responsável por coletar, armazenar, analisar informações e mostrar via IHM os possíveis erros e quais os prováveis motores que apresentarão algum problema.

Além dessa figura, há um "fluxograma" do projeto detalhando os sensores que será realizada a coleta de informações, conforme mostra a figura 2.

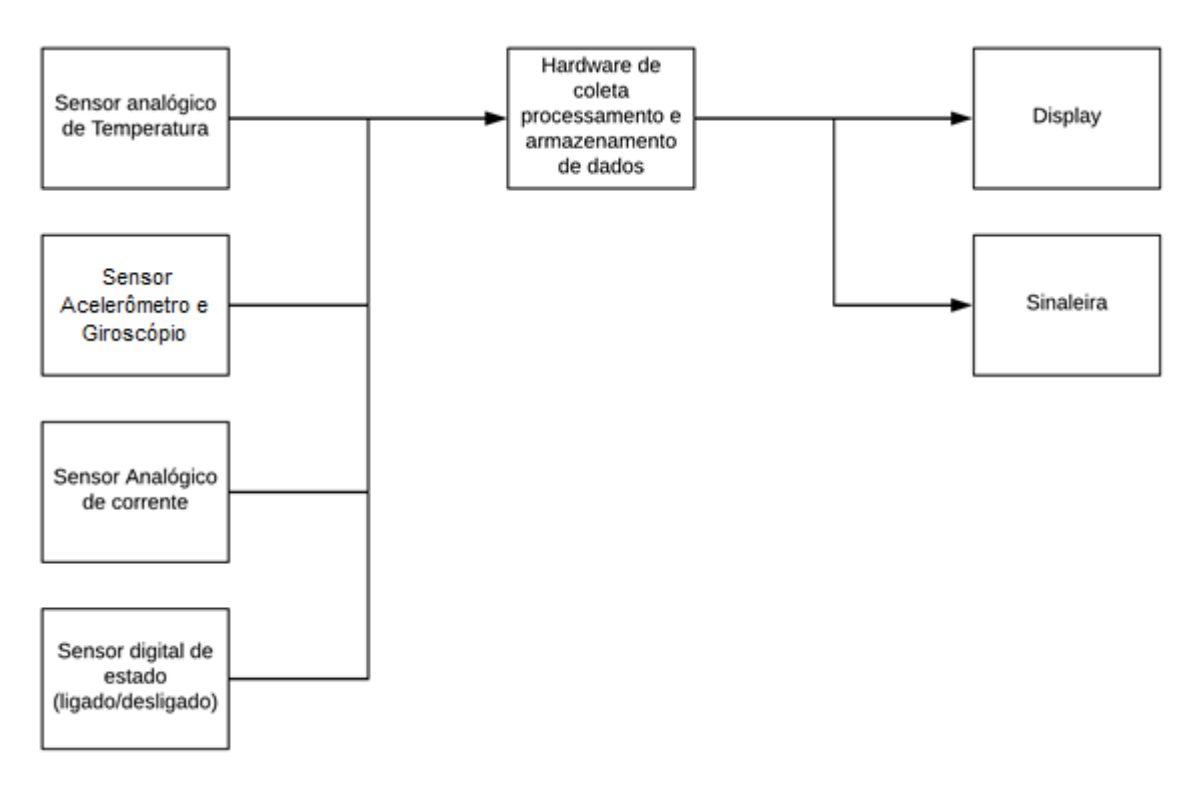

Figura 2 - Fluxo do projeto

Fonte: Autor, 2019

Conforme o apresentado, os sensores são responsáveis por fornecer a "corrente", "vibração" e "temperatura". Essas informações são processadas e convertidas através do hardware de coleta, processamento e armazenamento de dados. Logo após, os dados são encaminhados para apresentar no *display* e formas de sinais para informar o estado de erros.

#### <span id="page-19-0"></span>**5 DESENVOLVIMENTO**

#### <span id="page-19-1"></span>**5.1 IHM (Interface Homem Máquina)**

O conceito de IHM se modela durante o tempo, mas o significado é referente a dispositivos que realizam a interação entre o operador e o aparelho.

De forma próxima, segundo a professora e desenvolvedora de *software* Gomes (2016) em "IHM - INTERFACE HOMEM-MÁQUINA", compara o computador convencional como uma interface com a máquina. Onde há uma interação externa movendo o mouse (sensor), com base nas informações analisadas via controlador, ele atua movendo o cursor, ligando caixas de som, etc.

#### <span id="page-19-2"></span>**5.1.1 História**

No início das interações, como analogia por [Silveira](https://www.citisystems.com.br/author/admin/) (2016), desde a lógica do painel a relé, a interface que existia com o usuário apresentava-se a partir de botões para acionar a lógica e luzes de sinalização.

Ao decorrer do século 20, com a necessidade da evolução na indústria, surgiu o CLP (controlador lógico programável) cumprindo as propostas de mercado, ocupar pouco espaço, preço competitivo e entre outros. O sistema microprocessado possibilitou a interface gráfica com o operário, de certa forma, fornecendo vantagens para a IHM como se conhece hoje.

#### <span id="page-19-3"></span>**5.1.2 Tipos**

Os tipos de IHM mudam dependendo da necessidade do processo a ser incluso. Há parâmetros variáveis, como tamanho de tela, dimensão de dispositivo, uso de caneta *touchscreen*, poder de processamento, permeabilidade, utilização em área classificada, geração de relatórios e entre outros.

Primeiro deve-se atribuir as necessidades do projeto para selecionar o modelo custo x benefício para a aplicação. No mercado, em sua maioria, há modelos que substituem botoeiras e os quais necessitam de maior processamento para gerar relatórios.

Na Quadro 1 há 2 IHM's e, ao reparar em suas especificações percebe-se diferenças "notáveis" de uso:

**Quadro 1 -** IHM's

| Referências                                               | Dispositivo            | Modelo                   | Display                 | Vida útil do   Windows<br>display | "desktop" | Comunicação                                  | Saida de<br>áudio |
|-----------------------------------------------------------|------------------------|--------------------------|-------------------------|-----------------------------------|-----------|----------------------------------------------|-------------------|
| (25)<br><b>SCANTECH</b><br>AUTOMAÇÃO<br><b>INDUSTRIAL</b> | Mt6071                 | <b>IHM PC</b>            | 7.0"<br>800x480<br>(mm) | 30.000<br>horas                   | Sim       | Ethernet,<br>RS232/<br>RS485 e<br><b>USB</b> | Sim               |
| (26)<br><b>SCANTECH</b><br>AUTOMAÇÃO<br><b>INDUSTRIAL</b> | XY242-301<br>Explosion | IHM Área<br>Classificada | 5.2"<br>240x128<br>(mm) | 50.000<br>horas                   | Não       | RS232/<br><b>RS485</b>                       | Não               |

#### Fonte: Autor, 2019

Como mostra o Quadro 1, o substituto de botoeiras é a IHM Área Classificada, modelo, normalmente, apresenta interface gráfica menor, pois não há necessidade de mostrar dados de grande escala. A IHM PC, além do *display* diferenciado, apresenta uma vida útil menor de tela por sua utilização e uma maior conectividade, para contato facilitado com dispositivos de controle, como mouse, teclado ou pendrive.

#### <span id="page-20-0"></span>**5.2 Motores elétricos**

Motores elétricos são objetos que transformam energia elétrica em energia mecânica. Conforme dito através da empresa de comércio, importação e exportação de produtos Telmac (2019), esses motores são bem utilizados no mercado por conta do custo, limpeza, fácil utilização, construção simples e versatilidade nos diferentes tipos de aplicação. São separados em dois tipos, motores de corrente contínua e de corrente alternada.

Os motores de corrente contínua, são usados com tensão contínua, um polo positivo e outro negativo. A velocidade altera conforme o valor de D.D.P (diferença de potencial) aplicado nos terminais do motor.

Já os motores de corrente alternada, são utilizados em tensão alternada, podem alterar entre monofásico, bifásico e trifásico. A velocidade pode ser alterada através da frequência imposta aos terminais do motor.

O funcionamento do motor elétrico, como diz Silva (2013), se faz através da repulsão eletromagnética ocasionada por campos magnéticos gerado por bobina ou também imã permanente.

#### <span id="page-21-0"></span>**5.3 Sensores**

Segundo o que Bueno (2017), engenheiro eletricista e promotor técnico da Reymaster Materiais Elétricos, disse a Engerey, sensores são equipamentos que medem alteração no ambiente, podendo ser alteração de pressão, temperatura, distância, sonora, iluminação, etc.

#### <span id="page-21-1"></span>**5.3.1 Tipos de Sensores**

Como citado anteriormente, existem sensores para medição de diversos parâmetros, o quadro 2 mostra as principais classes de sensores segundo a empresa que desenvolve painéis elétricos Engerey (2017).

| <b>Referências</b>            | <b>Tipos</b>  | Características                                                                                                    |  |  |
|-------------------------------|---------------|----------------------------------------------------------------------------------------------------|--|--|
| Indutivos<br>$(11)$ Engerey   |               | Conhecido como sensores de proximidade para<br>materiais metálicos.                                                          |  |  |
| Capacitivos<br>$(11)$ Engerey |               | Detecta qualquer tipo de massa, utilizado em<br>materiais como plástico, madeira, água e diversos<br>líquidos.               |  |  |
| $(11)$ Engerey                | Fotoelétricos | Detecta além de partes e peças, consegue<br>identificar produtos manufaturados.                                              |  |  |
| $(11)$ Engerey                | Fibra Óptica  | Sistema microprocessados de detecção da fibra por<br>barreira ou fotosensora, lentes diferentes para<br>diversas aplicações. |  |  |
| $(11)$ Engerey                | Laser         | Alta sensibilidade e alta precisão comparado aos<br>fotoelétricos, com alto alcance.                                         |  |  |

Quadro 2 – Sensores

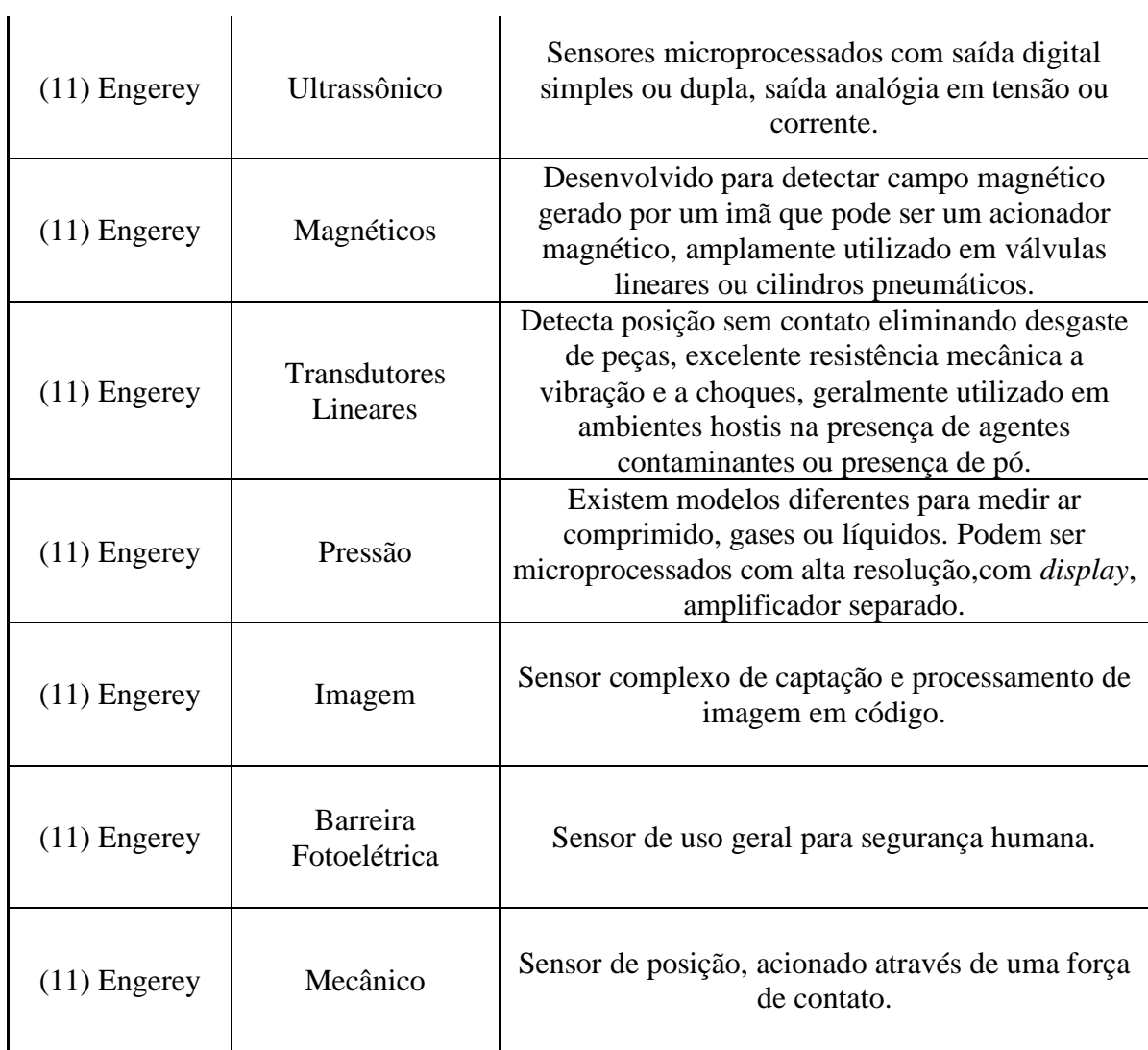

Fonte: Autor, 2019

As informações apresentadas mostram o tipo de sensor e como funciona basicamente cada um.

## <span id="page-22-0"></span>**5.3.1.1 Sensor de temperatura**

Segundo a Engineering360 (2019), um dos maiores canais online de apoio sobre tecnologias industriais do mundo, sensores de temperatura são classificados em cinco tipo para diversas aplicações, conforme mostra o quadro 3:

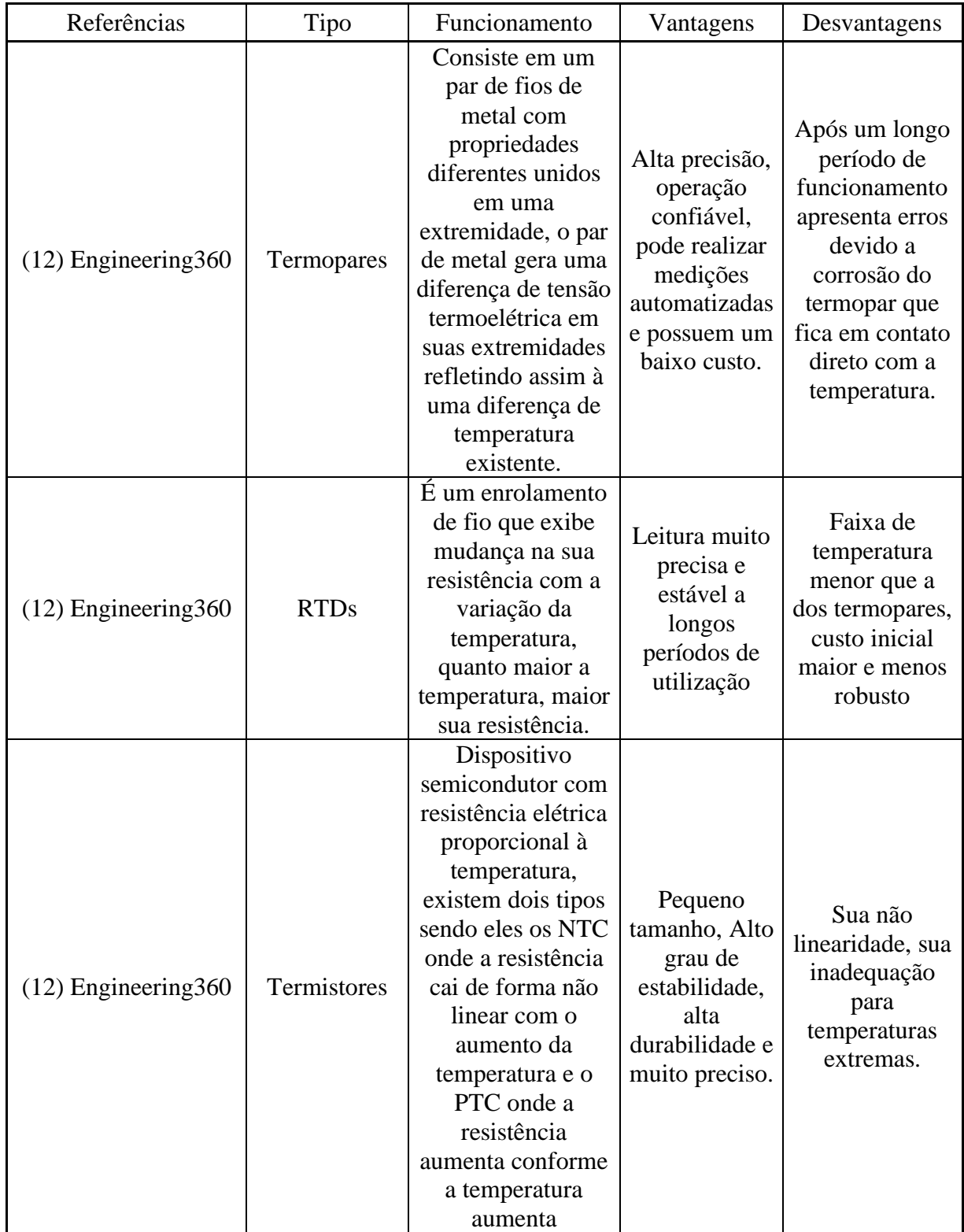

## **Quadro 3** - Sensores de temperatura

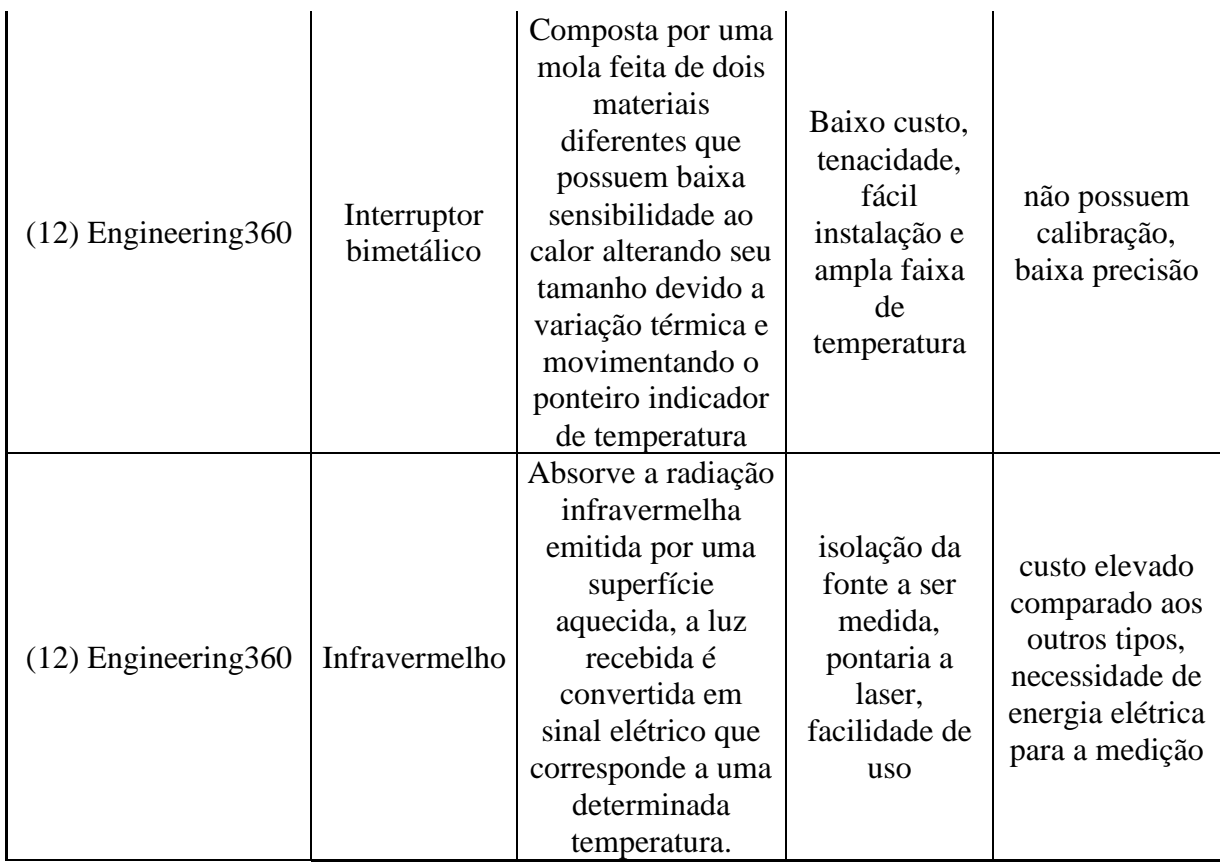

Fonte: Autor, 2019

Acima é possível ver os diferentes tipos de sensores de temperatura: Termopares, RTDs, termistores, bimetálico e infravermelho. Além disso, é capaz ver como funciona cada modelo e suas vantagens e desvantagens.

## <span id="page-24-0"></span>**5.3.1.2 Sensor de Corrente**

Sensores de corrente são utilizados para identificar a corrente elétrica que circula por um meio. Apresentam um valor máximo e mínimo que pode ser realizada a leitura de informações.

Os mesmos são divididos em dois tipos, conforme mostra o quadro 4 "Sensores de corrente":

| Referências        | <b>Tipos</b>  | Corrente máxima de<br>leitura em Ampére | Erro de leitura<br>$em\%$ | Preço em<br><b>Reais</b> |
|--------------------|---------------|-----------------------------------------|---------------------------|--------------------------|
| (13)<br>FilipeFlop | Não invasivos | $0 - 100$                               | $0.5 - 3$                 | 53                       |
| (13)<br>FilipeFlop | Invasivos     | $0 - 30$                                | $1 - 1.8$                 | 25                       |

**Quadro 4** -Sensores de Corrente

Os invasivos necessitam abrir o circuito para instalar o sensor e os sensores não invasivos não necessitam abrir o circuito.

Sensores de corrente são utilizados frequentemente na indústria, uma vez que corrente é um dos parâmetros mais importantes de um motor, o tipo mais utilizado é o não invasivo devido a facilidade de instalação, manutenção e segurança uma vez que possui isolação galvânica.

#### <span id="page-25-0"></span>**5.3.1.3 Acelerômetro e Giroscópio**

Segundo Landim (2010), acelerômetros e giroscópios, normalmente, são utilizados em conjunto no mesmo dispositivo. O acelerômetro mede a aceleração e desaceleração de um corpo no espaço. O giroscópio identifica a posição com base na força da gravidade. Como exemplo de utilização é acender a iluminação do celular ao balançar rapidamente o mesmo. A identificação ocorre após a rápida movimentação do componente dentro junto ao smartphone, o sistema processa as informações da variação e acende a luz presente no aparelho.

A partir disso, é possível medir a vibração de equipamentos com base na manutenção, como necessidade da troca de rolamentos que mostram desgaste ou parafusos sem pressão que com o tempo e em efeito colateral fornece uma folga maior e consegue-se perceber através da vibração.

#### <span id="page-25-1"></span>**5.3.1.4 Real Time Clock**

O módulo RTC (Real Time Clock) é um componente eletrônico que comunica através do I2C capaz de contar e armazenar datas, horários e informações no geral. Com ele, é possível contar o horário paralelamente ao programa "MAIN".

Fonte: Autor, 2019

Além disso, mesmo após retirar a alimentação de energia de 2,3V a 5,5V do módulo, ele continua a contar o tempo corretamente e com o armazenamento de dados. Isso é possível porque a peça é provida de uma bateria interna que continua a fornecer energia após a retirada do microcontrolador.

#### <span id="page-26-0"></span>**5.4 Cabos e Conectores**

São meios para interligar equipamentos fisicamente com intuito de haver comunicação ou alimentação de energia. A cada caso necessita-se de diferentes meios.

#### <span id="page-26-1"></span>**5.4.1 Cabos**

Segundo a empresa Engerey (2017), empresa especializada em montagem de painéis elétricos, os cabos de instrumentação são utilizados em indústrias de diversos segmentos, uma vez que haja necessidade de transmitir sinais analógicos ou digitais este tipo de cabo sempre é o mais ideal, uma vez que este possui blindagem eletrostática contra agentes externos e possuem baixo ruído magnético, proporcionando uma leitura mais precisa.

Há cabos no mercado para diversas aplicações, no quadro 5 "Cabos de instrumentação" há tipos de cabeamento.

| <b>Referências</b>               | <b>Tipos</b>                                       | <b>Blindagem</b>                                                                                                    | <b>Classe de</b><br>tensão | <b>Cobertura</b>                                                                                                   |
|----------------------------------|----------------------------------------------------|----------------------------------------------------------------------------------------------------|----------------------------|----------------------------------------------------------------------------------------------------|
| (9) Conduferes<br>$(22)$ Poliron | Simples sem<br>blindagem<br>eletrostática          | Fita de alumínio +<br>poliéster com condutor<br>dreno 0,50mm <sup>2</sup> de cobre<br>estanhado em contato<br>elétrico com a fita de<br>alumínio. | 300V                       | Policloreto de vinila, tipo<br>PVC ST1 (70°C) ou PVC<br>ST2 (105°C) na cor Preta,<br>com proteção U.V.             |
| (9) Conduferes<br>(22) Poliron   | Simples com<br>blindagem<br>eletrostática<br>total | Fita de alumínio +<br>poliéster com condutor<br>dreno 0,50mm <sup>2</sup> de cobre<br>estanhado em contato<br>elétrico com a fita de<br>alumínio. | 300V                       | Policloreto de vinila, tipo<br>PVC ST1 (70°C) ou PVC<br>$ST2$ (105 $\degree$ C) na cor Preta,<br>com proteção U.V. |
| (9) Conduferes<br>(22) Poliron   | Múltiplos<br>sem                                   | Fita de alumínio +<br>poliéster com condutor                                                                                                    | 300V                       | Policloreto de vinila, tipo<br>PVC ST1 (70°C) ou PVC                                                               |

**Quadro 5** - Cabos de instrumentação

|                                | blindagem<br>eletrostática                                           | dreno 0,50mm <sup>2</sup> de cobre<br>estanhado em contato<br>elétrico com a fita de<br>alumínio.                                                 |      | ST2 (105°C) na cor Preta,<br>com proteção U.V.                                                         |
|--------------------------------|----------------------------------------------------------------------|----------------------------------------------------------------------------------------------------|------|----------------------------------------------------------------------------------------------------|
| (9) Conduferes<br>(22) Poliron | Múltiplos<br>com<br>blindagem<br>eletrostática<br>parcial            | Fita de alumínio +<br>poliéster com condutor<br>dreno 0,50mm <sup>2</sup> de cobre<br>estanhado em contato<br>elétrico com a fita de<br>alumínio. | 300V | Policloreto de vinila, tipo<br>PVC ST1 (70°C) ou PVC<br>ST2 (105°C) na cor Preta,<br>com proteção U.V. |
| (9) Conduferes<br>(22) Poliron | Múltiplos<br>com<br>blindagem<br>eletrostática<br>total              | Fita de alumínio +<br>poliéster com condutor<br>dreno 0,50mm <sup>2</sup> de cobre<br>estanhado em contato<br>elétrico com a fita de<br>alumínio. | 300V | Policloreto de vinila, tipo<br>PVC ST1 (70°C) ou PVC<br>ST2 (105°C) na cor Preta,<br>com proteção U.V. |
| (9) Conduferes<br>(22) Poliron | Múltiplos<br>com<br>blindagem<br>eletrostática<br>parcial e<br>total | Fita de alumínio +<br>poliéster com condutor<br>dreno 0,50mm <sup>2</sup> de cobre<br>estanhado em contato<br>elétrico com a fita de<br>alumínio. | 300V | Policloreto de vinila, tipo<br>PVC ST1 (70°C) ou PVC<br>ST2 (105°C) na cor Preta,<br>com proteção U.V. |

Fonte: Autor, 2019

Os cabos de instrumentação são utilizados em diversos setores industriais, com o avanço da tecnologia e o aumento exorbitante da utilização de motores elétricos e componentes eletrônicos, a indústria de cabeamento encontrou um novo problema, devido aos motores e outros equipamentos elétricos as indústrias começaram a ter muito ruído magnético, sendo assim desenvolveram os cabos de instrumentação onde os cabos possuem a mesma estrutura de um cabo normal porém interiormente possui uma isolação geralmente de fita de alumínio que fornece uma blindagem contra ruídos eletromagnéticos do meio externo e assegurando que o próprio cabo detenha o campo magnético gerado pelo periférico instalado com o cabo.

#### <span id="page-27-0"></span>**5.4.2 Conectores**

Segundo a empresa MAGUS (2019) fornecedora de conectores elétricos eletrônicos a mais de 45 anos no mercado, os conectores são peças que realizam ligações de pontos que necessitam de comunicação, podendo interligar diversos componentes eletrônicos.

#### **5.5 Hardware de processamento**

<span id="page-28-0"></span>Basicamente, hardwares de processamento são meios físicos com a capacidade de processar dados dispostos a ele, tem possibilidade de apresentar respostas baseadas com o que projetado.

Esta parte física é imprescindível para que exista a automação e comunicação, porque a partir de sua lógica de processamento de dados, pode-se atuar e garantir o funcionamento de tais.

#### <span id="page-28-1"></span>**5.5.1 Tipos de Hardware de processamento**

No mundo de hardware existem diversos tipos de dispositivos no mercado, dentre eles, existem características a serem analisadas para dimensionar um projeto, como mostra no quadro 6 de "Dispositivos Controlados":

| <b>Referências</b> | <b>Dispositivo</b>    | <b>Saída</b><br>de<br><b>Vídeo</b> | <b>Conectividade</b>                                                                     | <b>Entradas</b><br><b>Analógicas</b>  | Wi - fi<br>embutido | <b>Custo</b><br>(R\$) |
|--------------------|-----------------------|------------------------------------|------------------------------------------------------------------------------------------|---------------------------------------|---------------------|-----------------------|
| (2)<br>Americanas  | ESP-8266 (8)          | Por<br>pino                        | Pino I/O,<br>entrada USB                                                                 | 1                                     | Sim                 | 27                    |
| (1)<br>Americanas  | Arduino<br>Mega $(9)$ | Por<br>pino                        | Pino $I/O$ ,<br>entrada USB,<br>I2C                                                      | 16                                    | Não                 | 28                    |
| (3)<br>Americanas  | Raspberry pi<br>3(10) | Mini<br><b>HDMI</b>                | Pino $I/O$ ,<br>micro USB, RJ<br>45. Bluetooth<br>4.1, micro SD<br>e flat de<br>expansão | 8 com<br>possibilidade<br>de expansão | Sim                 | 255                   |

**Quadro 6** – Dispositivos controladores

Fonte: Autor

Ao comparar as unidades de processamento, microcontroladores, em um meio de três dispositivos, dentre eles, o Node MCU (Esp8266) destaca-se por ter um wi-fi embutido apresentando o menor custo do comparativo e saída analógica que podem ter utilidade em projetos com 1 sensor analógico.

O Arduino Mega tem o menor custo por entrada analógica (28reais / 16entradas = 1,75/entrada analógica), segundo especificações técnicas da Americanas (2019), tem em sua estrutura cerca de 60 pinos de comando, é possível facilmente encontrar muito conteúdo e módulos para utilizar junto. Uma porta de entrada para construção de projetos e automação, além de sua possibilidade de comunicação I2C que reduz a necessidade de usar entradas e saídas comuns para usar comunicação serial. Além disso, apresenta o processador ATmega2560 que pode operar na temperatura de -40º à 85º (Celsius) e consegue executar instruções poderosas com apenas 1 ciclo de *clock*, o mesmo tem 16MHz.

Já o Raspberry pi 3, tem o maior custo entre os três. Porém, dentre eles, o único que apresenta a utilização como um computador comum em Linux e de adaptação a *displays TouchScreen* através do conector HDMI ou cabo flat, e apresenta o maior poder de processamento. Além das conexões com outros dispositivos, assim, pode - se emular um computador de mesa, então, programar diretamente nele e assim facilita a visualização de programas.

### **5.5.2 Hardware de Vídeo**

<span id="page-29-0"></span>Na vertente de hardware, existem modelos de painéis, ou seja, telas para que o usuário consiga visualizar graficamente algo, dentro das IHM's, pode-se visualizar as entradas e saídas do sistema, como exemplo, saber se a bobinadeira está ligada e quanto de material está na bobina.

No quadro 7, mostra-se modelos de *displays* para utilização em interfaces microprocessadas.

| <b>Referências</b>       | <b>Dispositivo</b>    | <b>Pixels</b>       | Conexão                         | <b>Acessórios</b> | <b>Touch</b><br><b>Screen</b> | <b>Dimensões</b><br>(cm)            | Preço<br>Consultado<br>(R\$) |
|--------------------------|-----------------------|---------------------|---------------------------------|-------------------|-------------------------------|-------------------------------------|------------------------------|
| (19)<br>Mercado<br>Livre | Nx4024t032<br>3.2"    | 320<br>$\times$ 480 | Saída<br>Serial                 | Cabos<br>serial   | Resistivo                     | $100,5\times$<br>$54,94 \times 5,4$ | 196                          |
| (14)<br>FelipeFlop       | Display<br>Touch 5.0" | 800 x<br>480        | Hdmi e<br>Conector:<br>26 pinos | Caneta<br>média   | Resistivo                     | 12 x7,8x<br>2,1                     | 290                          |
| (15)<br>FelipeFlop       | Display<br>Touch 7.0" | 800×480             | Hdmi e<br>Flat                  | <b>Jumpers</b>    | Capacitivo                    | $19,4 \times 11 \times$<br>2        | 700                          |

**Quadro 7 -** *Displays* para Microcontroladores

Fonte: Autor, 2019

É perceptível que a cada polegada aumentada do *display*, o valor sobe consideravelmente, sem a inclusão de benefícios que justifiquem o aumento. Os menores apresentam uma caneta como acessório, assim, pode-se substituir o toque com o dedo que, muitas vezes, pode estar com luva ou graxa. Assim, evitando sujar o dispositivo e com toque facilitado.

#### <span id="page-30-0"></span>**5.6 Software**

*Software* é grande parte não física de um processo, algo não táctil que pode se apresentar de diversas formas, com mais de uma linguagem.

Segundo a Google (2019): *Software* "conjunto de componentes lógicos de um computador ou sistema de processamento de dados; programa, rotina ou conjunto de instruções que controlam o funcionamento de um computador; suporte lógico."

Então, *software* é a parte "leve", pois consideram-se os programas que codificam ou transportam ao microcontrolador, por exemplo. A partir de um projeto colocado no controlador lógico, ele tomará decisões e quando necessário, ordena para acionar o hardware, parte física.

#### <span id="page-30-1"></span>**5.6.1 Linguagens de programação**

No meio da comunidade de programadores, há diversas linguagens de programação, cada uma com aplicação em um processo. Como exemplo o Código G, é aplicado em processos que se precisa mover eixos, normalmente em tornos, fresas, impressoras 3D e entre outros.

As linguagens de programação utilizadas em projetos, tende a ser com uma gama grande de possibilidades, fácil compreensão e acionamentos de saídas. Praticidade essa apresentada por Código C, C++ e Python.

Os códigos citados apresentam uma facilidade por ter abertura para a comunidade, sem necessidade de pagar para usar, assim, pode ser aplicada em projetos por diversos programas de computador, como Arduino IDE, Code::Blocks, C++ builder e Visual Studio Code, Nextion, micropython e entre outras.

#### <span id="page-31-0"></span>**5.7 Comunicação de dispositivos**

Dentre o meio industrial há diversos robôs e equipamentos que trabalham em conjunto, para tal, é necessário a comunicação entre os mesmos, ou seja, uma forma que um equipamento encaminhe informações a outro.

Essa conversação é possível por compatibilidade em meios de comunicação. Pode ser simples como leitura e escrita em pino digital, onde, por exemplo, o sensor informa se já atingiu um estado ou não (binário). Porém, também há comunicações mais complexas como SPI ou I2C, que apresentam conceitos de *Master and Slave* (mestre e escravo), onde o componente mestre requisita informações ao escravo, além da topologia de conexão entre os dispositivos e a necessidade de saber com qual equipamento há troca de informações na rede.

#### <span id="page-31-1"></span>**5.7.1 Topologia**

Na conexão entre os dispositivos mostra-se diversas formas de conexão. Segundo o CEO, instrutor e palestrante Paulino (2010), a topologia física é a aparência ou o layout da rede de comunicação.

Segue abaixo na figura 3 alguns exemplos de topologia com triângulos representando dispositivos da rede:

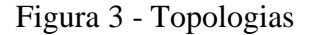

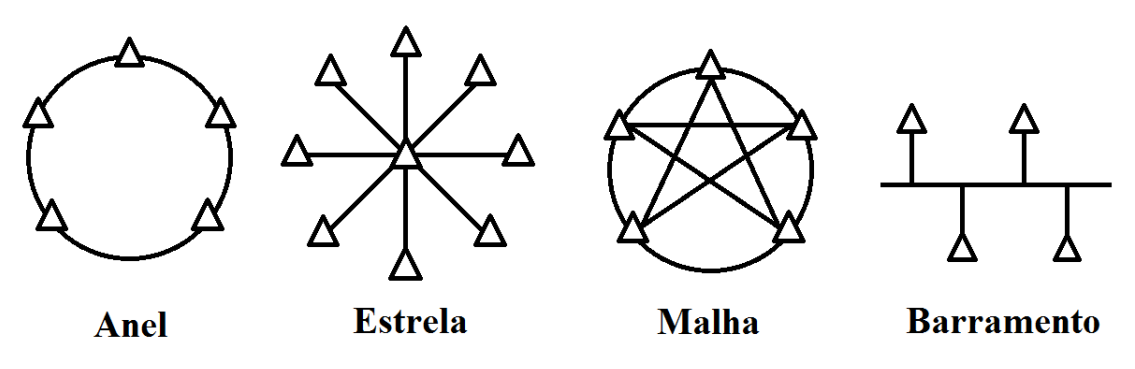

## Fonte: Autor

Para montar cada tipo é avaliado o local, importância, custo e demais. Quanto maior a quantidade de interligações de um componente a outro na rede, há redundância caso perca comunicação entre um meio. Porém, se faz necessário a utilização de maior quantidade de cabos, assim, subindo o custo e dificuldade de instalação.

#### <span id="page-32-0"></span>**5.7.2 Digital e Analógica**

A comunicação com componentes digitais é a que apresenta de sinais binários uma informação. Como exemplo, um sensor de fim de curso, o mesmo pode informar se uma porta está aberta, ou se a mesma não está. Normalmente o dispositivo encaminha um sinal positivo e um neutro para diferenciar. Igual ocorre com atuadores, pode acionar ou desligar.

Por outro lado, na comunicação com sinal analógico mostra um sinal que varia conforme um acontecimento. Tal como entender exatamente o quão aberta a porta está, pois o elemento encaminha uma corrente ou tensão que altera conforme o objeto se desloca, assim, é possível converter os dados e obter uma informação.

#### <span id="page-32-1"></span>**5.7.3 I2C**

Conforme dito por Madeiro (2017), para comunicação com I2C, declara-se o componente a ser considerado como "mestre" na rede. Os demais são "escravos" que respondem ao "mestre" quando solicitado.

Na comunicação utilizando o protocolo I2C, o endereçamento dos escravos na rede é realizado via *software*, entretanto, é possível verificar com *scan* o endereço de cada componente no barramento I2C, vide o apêndice E para verificar o código que realiza tal função. Além disso, a conversa realizada entre os dispositivos dessa rede é em *half duplex,* ou seja, a informação dentro da rede só encaminha em um sentido de cada vez (um único pode "falar" de cada vez). Seus "pinos" são: DAS (Data) e SCL (Clock)[.](https://pt.wikipedia.org/wiki/Serial_Peripheral_Interface)

#### <span id="page-32-2"></span>**5.8 Manutenção Industrial**

Nas industrias há diversas máquinas trabalhando a "todo vapor". Porém, se faz necessário a atuação da manutenção para evitar que o maquinário pare de repente.

No meio industrial, conforme disse Z. Carvalho (2019), mostra-se três tipos normalmente usados, que são: "preventiva, preditiva e corretiva". Cada uma com um conceito próprio de trabalho. Mesmo com formas diferentes ao mesmo propósito (continuar com o equipamento funcionando), é possível uni-las para obter maior eficiência.

Com a visibilidade que a manutenção eficiente é ótima para empresas. Surgiu o conceito de "TPM" (*Total Productive Maintenance*), em português, Manutenção Produtiva Total. Esta aptidão Japonesa se faz para evitar perdas, paradas, custos e garantir a melhor qualidade em um processo contínuo. Para isso, há investimento com treinamentos e conscientização para que seja uma prática geral da ferramenta. Os próprios operadores são engajados para melhorar a eficiência como um todo, na produção, no "zero" perdas, menos acidentes e entre outros.

Para realizar manutenção antes da quebra ou aumentar vida útil de equipamento, é necessário acompanhar parâmetros que podem sofrer alteração por desgaste ou mau uso. Como a temperatura, em um motor automotivo, é possível fundir peças por falta de sinalização de aquecimento. E em motores elétricos, reduz a vida útil da isolação do enrolamento. Além desta, há a corrente elétrica, que caso trabalhe acima do planejado gera um aquecimento fora do comum. E também, com a vibração de um maquinário influência diretamente o produto final e desgaste prematuro das peças internas, por conta da trepidação em excesso o produto manufaturado necessita de retrabalho para atingir a qualidade mínima.

#### <span id="page-33-0"></span>**5.8.1 Manutenção Industrial Preventiva**

A prevenção, conforme dicionário Google (2019), é um conjunto de medidas que visa evitar ou se preparar para um mal.

No meio industrial, a manutenção preventiva visa evitar a quebra do mecanismo através da troca de componentes a partir do tempo que o fabricante estipula. Como exemplo, a troca do óleo de certa máquina é com 10.000 horas, ou até mesmo o lubrificante do motor de carro a cada 5.000 km rodados.

A forma preventiva tende ser a mais econômica e simples, pois necessita apenas de um calendário para anotar a data da troca. Porém, a vezes que não é possível parar o processo para cambiar a peça, assim, apresenta maior risco conforme mostra o gráfico da figura 4:

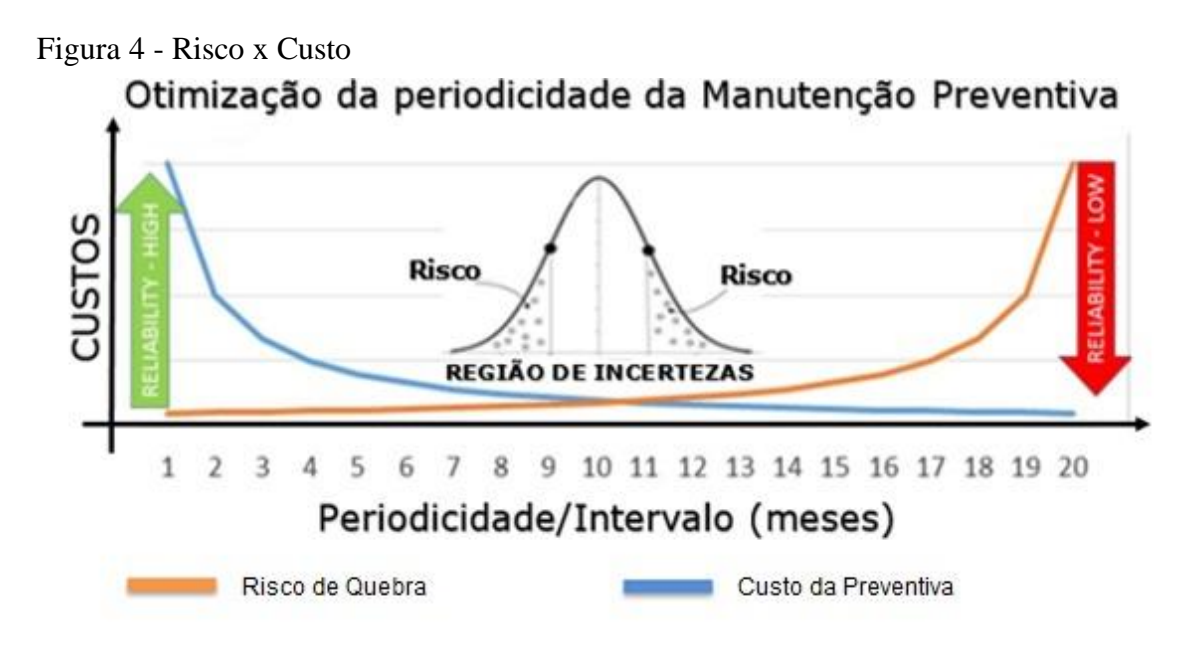

Fonte: Rodrigo Fernandes Corrêa e Acires Dias, 2014.

É possível compreender no gráfico que enquanto maior a demora para troca do componente, menor o custo para o mesmo. Porém, é importante observar que o risco de quebra aumenta consideravelmente, e caso isso aconteça, passa a ser outra manutenção com um maior custo.

#### <span id="page-34-0"></span>**5.8.2 Manutenção preditiva**

Essa forma evita a quebra do material. Consiste em um recurso dinâmico, pois o operador da máquina confere periodicamente o desgaste das peças, com isso, há como visualizar o desgaste recente sempre. Assim, ao apresentar os primeiros sintomas da necessidade de troca, o mesmo é agendado e feito próximo a melhor hora.

Este método diminuí o custo porque não há necessidade de parar um agente da manutenção para avaliar o estado dos componentes, o serviço é de escopo do operador, analisar até onde pode-se os considerar com vida útil segura.

Há um déficit neste modo de manutenção, pois o colaborador pode analisar erroneamente. Por usar meios de percepção humano, pode ocasionar em falha no julgamento do estado de um componente, já que depende do emocional.

#### <span id="page-35-0"></span>**5.8.3 Manutenção Corretiva**

Dentre as manutenções, a corretiva é a que "remedia" após acontecer o estrago. Ela consiste em produção ao máximo possível com a ferramenta e, de certa forma, há paradas com o intuito de ajustar o defeito apenas quando não der mais para trabalhar.

Entre todas tem o maior custo. Por esperar o momento crítico para ajuste, pode ocasionar defeito em outros componentes além do que sofreu com o maior desgaste. Também, é possível determinar perda de tempo com uma parada não programada, visto que o colaborador recebe por um tempo que não tem maquinário para operar.

Mesmo com a precaução para impedir a manutenção corretiva, pode acontecer a qualquer momento, a única que não pode ser impedida. Porém, é importante ter precaução e, caso se faça necessário, em estoque disponível peças que acabem necessitando de manutenção corretiva com maior frequência.

#### <span id="page-35-1"></span>**5.8.4 TPM – Manutenção Produtiva Total**

O conceito de trabalho com TPM (defeitos zero, falhas zero, aumento da disponibilidade e lucratividade) surgiu para cumprir a melhoria de fatores que são:

- Melhoria na automação;
- Avanço de qualidade;
- Maior competição empresarial;
- Produzir o necessário;
- Preservação do meio ambiente e economia energética;
- Mão de obra especializada;
- Participação do colaborador.

Para manter a Manutenção Produtiva Total eficiente, como informado em "Gestão da Manutenção" por Moro e Auras (2007) é necessário cumprir 5 pilares e os manter constante:

- Eficiência (atividades que melhoram a produtividade do equipamento);
- Auto reparo (sistema de manutenção autônomo, executado pelos operadores do equipamento);
- Planejamento (sistema organizado);
- Treinamento (capacitação de pessoal e aumento de suas habilidades técnicas para rendimento máximo);
- Ciclo de vida (gerenciamento completo do equipamento).

Com esses pilares bem estruturados e praticados por todos no meio, é possível obter um bom resultado com o conceito TPM.

## <span id="page-37-0"></span>**6 ANÁLISE EXPERIMENTAL**

O projeto necessita de componentes custo x benefício bem selecionados para concluir propósitos apresentando eficiência. A ideia de concluir o projeto conforme mostrado na figura 5:

Figura 5 – Modelo de comunicação

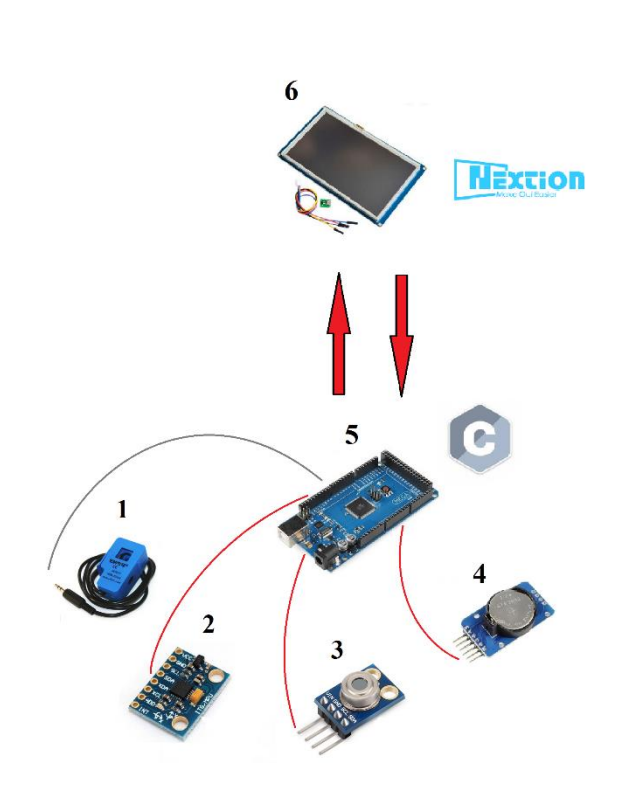

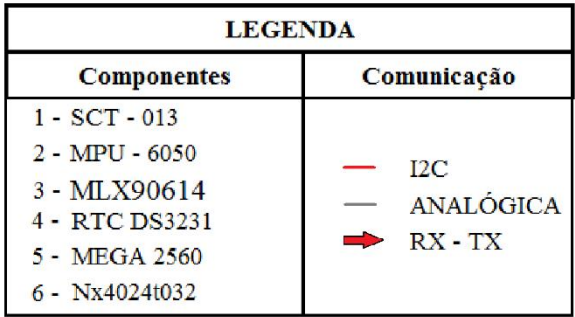

Fonte: Autor, 2019

A partir dos conhecimentos em desenvolvimento, adveio a escolha de utilizar um microcontrolador para captar informação dos sensores. O mesmo programado em linguagem C através do "Arduino IDE". E a comunicação com os sensores através de serial e sinais analógicos. Para captar corrente elétrica, escolhido analógico e, aos demais (vibração, temperatura e tempo), I2C.

Iniciou-se com um protótipo da interface correspondendo a NR10 e NR12 via Excel.

Logo após, houve a seleção de cada dispositivo para utilização no sistema de monitoramento. Realizado passo a passo para testes individuais com o intuito de concluir o funcionamento antes de aplicar completamente no protótipo.

Projetado via *software* o *display* final e gráficos para escrever a programação com informações conforme o necessário.

#### <span id="page-38-0"></span>**6.1 Protótipo de Interface**

Para desenvolver o sistema de monitoramento de erros para manutenção, houve foco, primeiramente, em criar uma interface amigável entre o homem e a máquina, para que com simples comandos intuitivos o operador conseguisse controlar o dispositivo. Sendo assim, foi feito um protótipo de telas via Excel conforme figura 6:

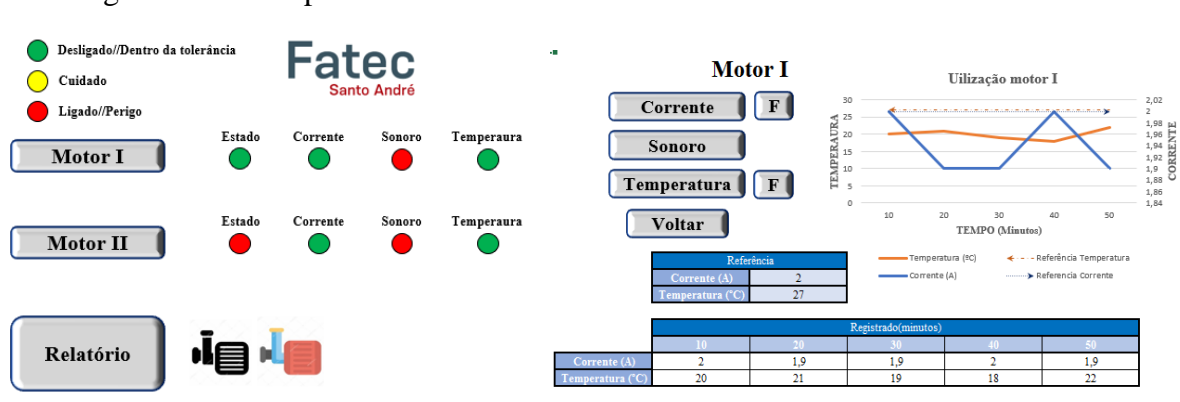

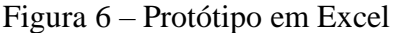

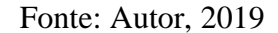

Como as imagens apresentam, a interface inicial mostra o estado dos motores, tanto como energizado ou dentro dos padrões para utilização seguindo a norma de cores da NR10.

Após pressionar o botão do "Motor 1", é possível visualizar o relatório individual da temperatura e/ou corrente de 1 dos motores. Além da visualização gráfica, há uma Quadro com as leituras no intervalo de 10 minutos da última hora.

#### <span id="page-38-1"></span>**6.2 Materiais selecionados**

Para montar o Sistema de Monitoramento com a finalidade de baixo custo, ocorreu a escolha do *display* Nx4024t032 Nextion 3.2", pois o mesmo apresenta um *software* próprio que tem funções completas e eficientes, além de facilitar a construção em curto tempo. Para processamento de dados e comunicação com a tela seguiu a seleção do Arduino MEGA, pois o mesmo tem 56 IO's (entradas e saídas), sendo 16 analógicas, possibilitando expansão conforme necessidade de cada usuário.

Como dispositivos de sensoriamento, o sensor de corrente não invasivo analógico SCT-013 foi selecionado por sua praticidade de instalação sem alterar fisicamente o circuito do objeto a ser acompanhado. Para medição de temperatura optou-se o termômetro com comunicação I2C modelo MLX90614, através da tecnologia de infravermelho, o sensor capta a temperatura do equipamento a distância, assim, evita complicações para instalação. E para verificar vibração em demasia concerniu o acelerômetro e giroscópio MPU-6050 que necessita apenas ficar sobre o objeto que deseja medir.

Além de tudo, há o módulo RTC DS3231, para contagem do tempo e armazenamento de alguns dados caso seja necessário reiniciar o programa.

## <span id="page-39-0"></span>**6.3 Testes individuais de sensoriamento**

Posterior a seleção e aquisição dos sensores, se faz necessário averiguar o funcionamento individual para montagem do projeto com clareza no funcionamento dos mesmos. Para tal, é possível realizar testes com o Mega 2560 a partir do compilador "Arduino IDE".

Ao averiguar o funcionamento do sensor é fundamental a prévia instalação das bibliotecas respectivas presente na programação, pois as mesmas facilitam a interação com o dispositivo, além do código em apêndice depender delas.

Para teste do sensor de corrente SCT – 013 via comunicação analógica através do pino A5, vide o código presente no apêndice A e a ligação dos componentes conforme mostra a figura 7 (capacitor de 10uF/10V, resistores de 8,2k Ω e resistor de 33 Ω).

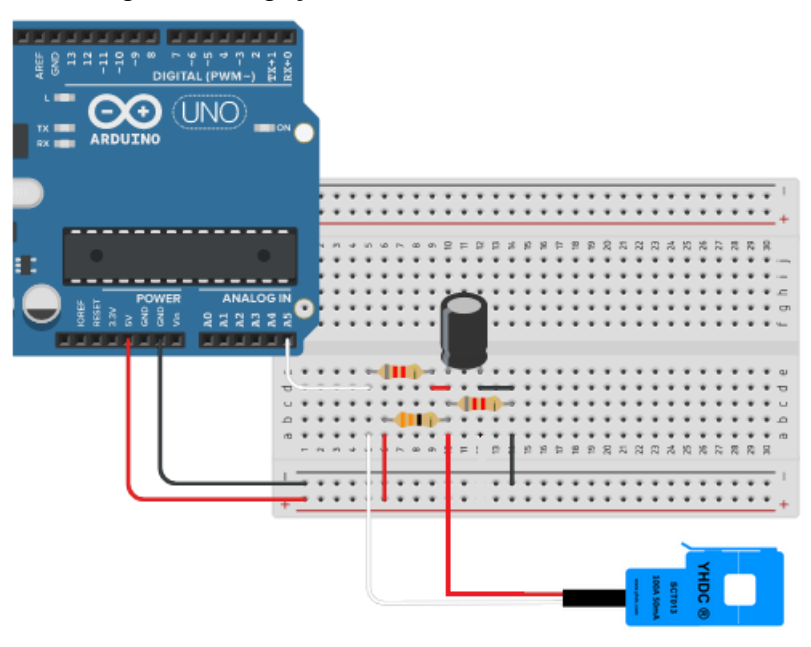

Figura 7 – Ligação SCT - 013

Fonte: Autor, 2019

Para teste do acelerômetro e giroscópio MPU-6050, vide o código presente no apêndice B e conecte no par de portas para comunicação I2C do microcontrolador.

Para teste do sensor de temperatura MLX90614, vide o código presente no apêndice C e conecte no par de portas para comunicação I2C do microcontrolador.

Para teste do módulo de tempo RTC DS3231, vide o código presente no apêndice D e conecte no par de portas para comunicação I2C do microcontrolador.

## <span id="page-40-0"></span>**6.4 Confecção da Interface homem x máquina**

A construção da interface de comunicação com o usuário, se fez através do *software* Nextion conectado ao Arduino através da comunicação serial RX-TX. Nele é possível desenvolver gráficos, tabelas, distribuição de telas e entre outros.

Dessa forma, é executável informações em relatório para acompanhar eventos ocorridos acima do estipulado. Além de realizar sinalizações para o operador.

Para alteração de parâmetros e visualização de dados há sequências de telas. O início se passa por uma apresentação como mostra a figura 8:

Figura 8 – Início do projeto

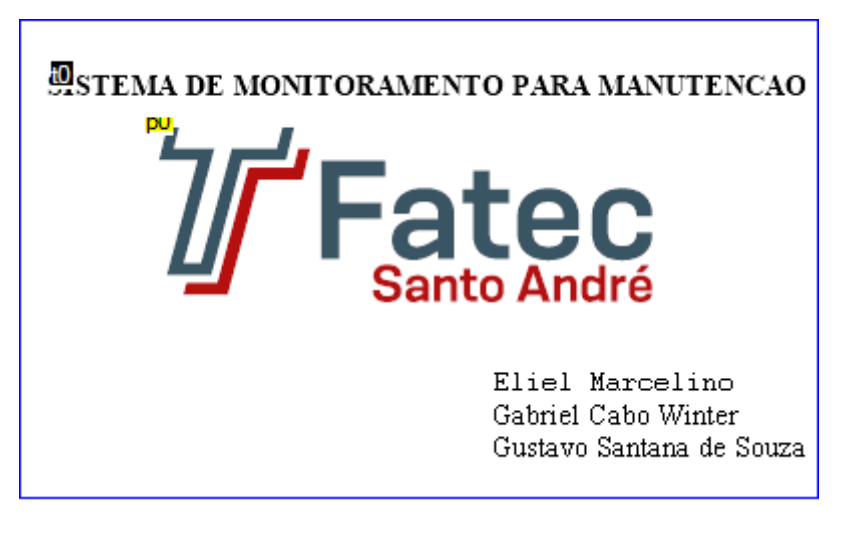

Fonte: Autor, 2019

Essa primeira tela mostrada na figura 8, aparece ao iniciar o projeto com o âmbito de apresentar os principais responsáveis do desenvolvimento e logo passa à tela inicial após 2 segundos, conforme mostra a figura 9:

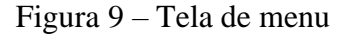

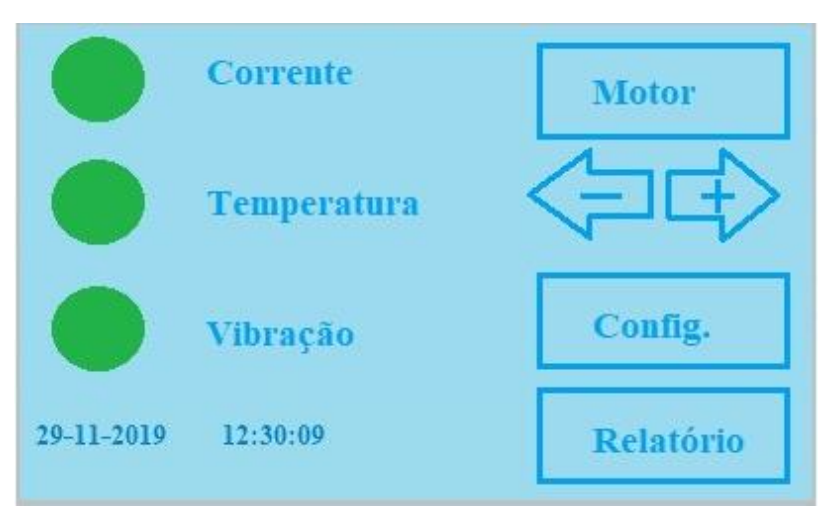

Fonte: Autor, 2019

A partir da tela inicial "Menu" no botão "Motor" é possível escolher se pretende averiguar o conteúdo em tempo real ou alterar parâmetros de referência. O botão "Config." é onde pode-se alterar a configuração de data, horário do dispositivo e as tolerâncias de parâmetros de cada motor. Em "Relatório", há possibilidade de acompanhar até as últimas 50 vezes que alguma medida (corrente, temperatura ou vibração) ultrapassou a tolerância calibrada, exceto a corrente em cenário de partida do motor. Próximo a lateral esquerda, há círculos verdes que simulam lâmpadas que alteram para amarelo(atenção) ou vermelho(crítico) caso tenha uma alteração acima do valor de referência nos parâmetros indicados e, logo abaixo, a hora geral do sistema.

#### <span id="page-41-0"></span>**6.4.1 Tela motor**

Ao abrir a tela motor, há um outro "leque" de opções, conforme apresenta a figura 10:

Figura 10 – Tela do Motor

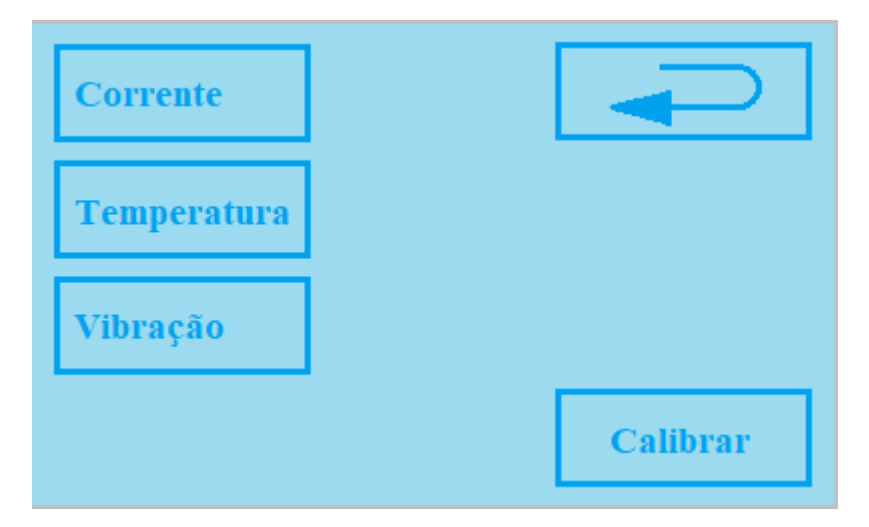

Fonte: Autor, 2019

Mostra mais cinco opções, a esquerda da interface, são possibilidades para acompanhar o que está acontecendo no momento dos parâmetros medidos (corrente, temperatura e vibração) e, ao lado direito, há capacidade de voltar para o menu através da seta e, no botão calibrar, se passa a configuração do valor de referência ao motor selecionado.

## <span id="page-42-0"></span>**6.4.1.1 Tela corrente**

Ao pressionar a corrente na tela do motor, é encaminhado para visualização dos dados conforme mostra a figura 11:

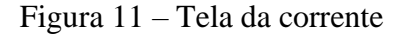

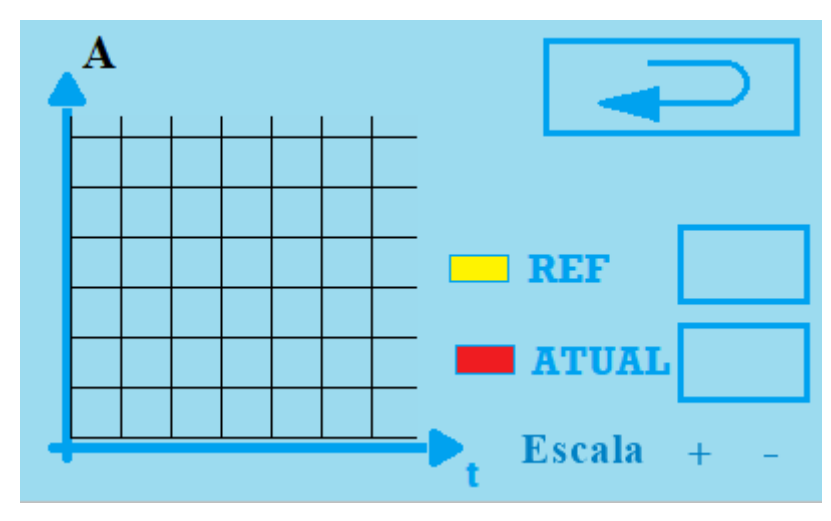

Fonte: Autor, 2019

Nesta interface é possível acompanhar através da cor vermelha a variação atual no gráfico, ao mesmo tempo que verifica o valor em Ampères no quadro localizado a direita, o mesmo ocorre com a referência. Porém, apresenta-se no gráfico em cor amarela.

Além disso, para o gráfico há uma possível variação de escala, em casos que precise ver o gráfico maior ou menor, cada divisão na vertical altera conforme pressionado o "+" ou "-" respectivamente. E ao canto superior, a seta é para ir à tela do motor.

#### <span id="page-43-0"></span>**6.4.1.2 Tela temperatura**

Na tela do motor, ao acionar o botão de temperatura, há o redirecionamento para tela que indica o valor atual de temperatura conforme mostra a figura 12:

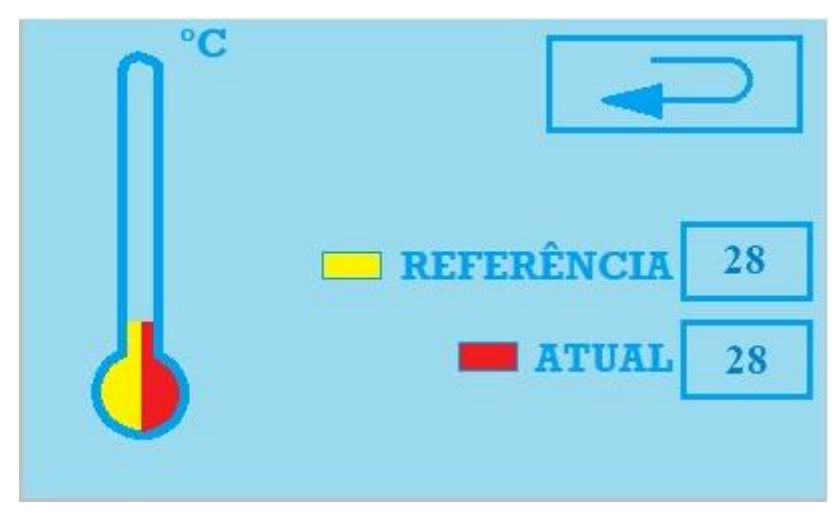

Figura 12 – Tela da temperatura

Fonte: Autor, 2019

Como apresenta na figura, há um termômetro que em cada lateral mostra um tipo de temperatura diferente, ao lado esquerdo, na cor amarela, é apresentado a referência e ao outro lado, na cor vermelha, é a temperatura atual medida via sensor. O valor real pode ser acompanhado através dos quadros localizados a direita da interface. Além do mais, ao canto superior, a seta é para ir à tela do motor.

#### <span id="page-43-1"></span>**6.4.1.3 Tela vibração**

Ao pressionar o botão de vibração na tela do motor, é passado para visualização dos dados de vibração conforme mostra a figura 13:

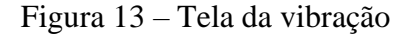

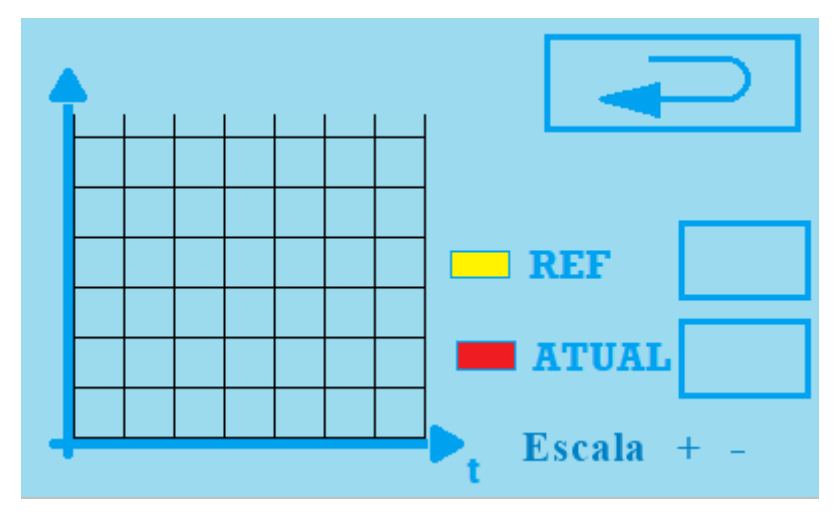

Fonte: Autor, 2019

Nesta interface é possível acompanhar através do gráfico na cor vermelha a variação atual da vibração, ao mesmo tempo que verifica o valor em mm/s² (acelerômetro) ou rad/s (giroscópio) no quadro localizado a direita (alterado dependendo do lado que houver a instalação do sensor), o mesmo ocorre com a referência. Porém, apresenta-se no gráfico em cor amarela.

Além disso, para o gráfico há uma possível variação de escala, em casos que precise ver o gráfico maior ou menor, cada divisão na vertical altera conforme pressionado o "+" ou "-" respectivamente. E ao canto superior, a seta é para direcionar à tela do motor.

#### <span id="page-44-0"></span>**6.4.1.4 Tela calibração**

Na tela do motor, ao pressionar em calibração, é direcionado ao menu de calibração conforme mostra a figura 14:

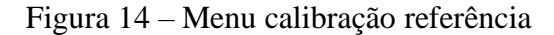

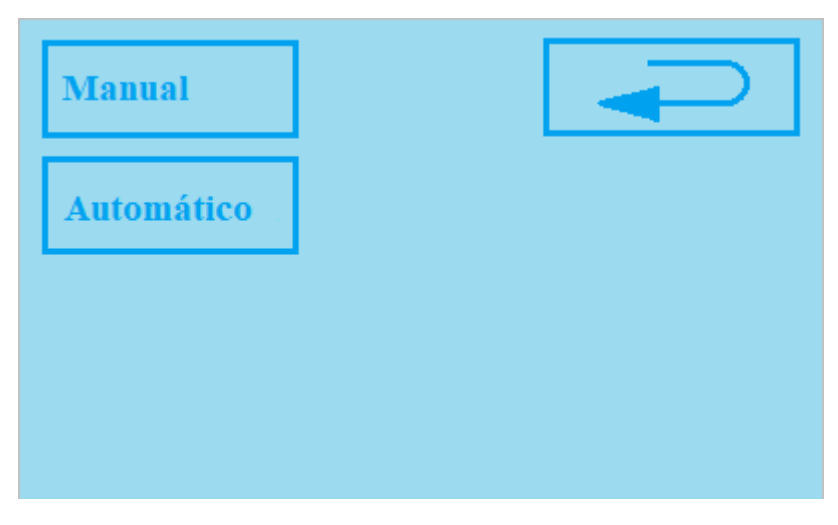

Fonte: Autor, 2019

Neste menu é capaz selecionar o tipo de calibração a ser feita (manual ou automática) do valor de referência da aplicação com projeto, pois para verificar e gerar o relatório de erros, há necessidade de gravar no sistema do projeto os valores dos parâmetros em que o motor deve trabalhar. E ao canto superior direito, a seta é para direcionar à tela do motor.

Ao pressionar "Manual" em calibração, é direcionado para calibração a partir de valores digitado através de um teclado numérico virtual como o da figura 15:

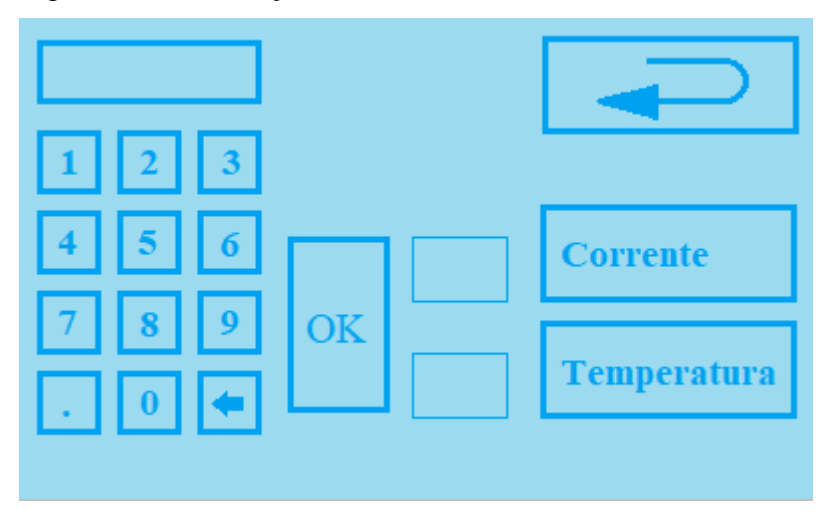

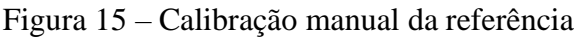

Fonte: Autor, 2019

Na tela de calibração da referência, há possibilidade de digitar um valor para corrente em Ampère, pressionar em "Corrente" e também tem a opção de digitar um valor em ºC e apertar em "Temperatura". O valor só será salvo após confirmar em "OK". E ao canto superior direito, a seta é para direcionar à tela de calibração.

Porém, também existe a forma automática de atrelar a referência ao sistema, é possível através da interface abaixo presente em "Automático" na tela de calibração. Como mostra a figura 16.

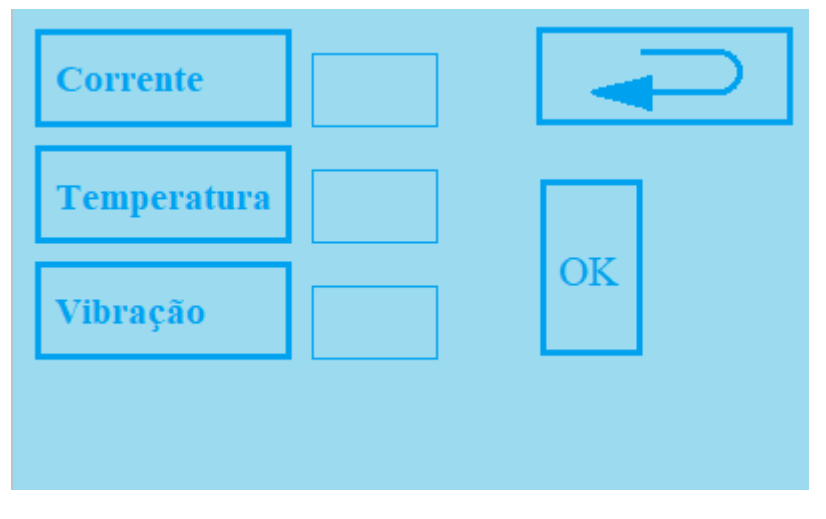

Figura 16 – Calibração automática da referência

Fonte: Autor, 2019

Para calibrar automaticamente, é necessário ligar o motor a ser acompanhado com os sensores instalados, ao pressionar "Corrente", "Temperatura" ou "Vibração", o valor atual é colocado no quadro a frente, para salvar o valor em sistema, pressionar "OK". E ao canto superior direito, a seta é para direcionar à tela de calibração.

## <span id="page-46-0"></span>**6.4.2 Tela de Configuração**

Na tela de configuração há como ajustar informações de data, hora e tolerâncias do projeto a partir de um teclado e botões conforme a primeira tela de configuração que é apresentada na figura 17:

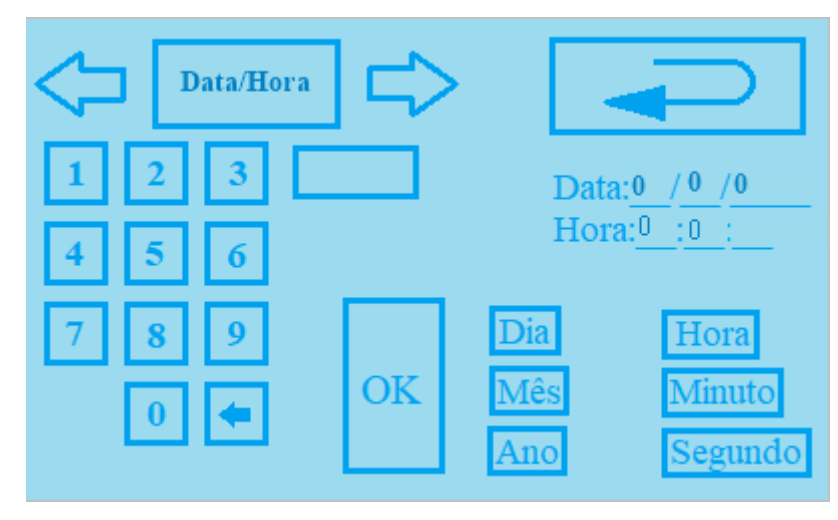

Figura 17 – Tela configuração de horário

Fonte: Autor, 2019

Como visto na imagem, para ajustar o horário é necessário digitar os valores e pressionar o botão correspondente, como digitar o dia e apertar "Dia". Para salvar a alteração se faz necessário o "OK". E ao canto superior direito, a seta é para direcionar à tela de menu.

Além disso, as setas em sentidos opostos presentes ao lado do "*display*", alteram da tela configuração de data para a tela de configuração da tolerância do motor. A tela de tolerância é apresentada abaixo na figura 18:

Figura 18 – Tela configuração de tolerância

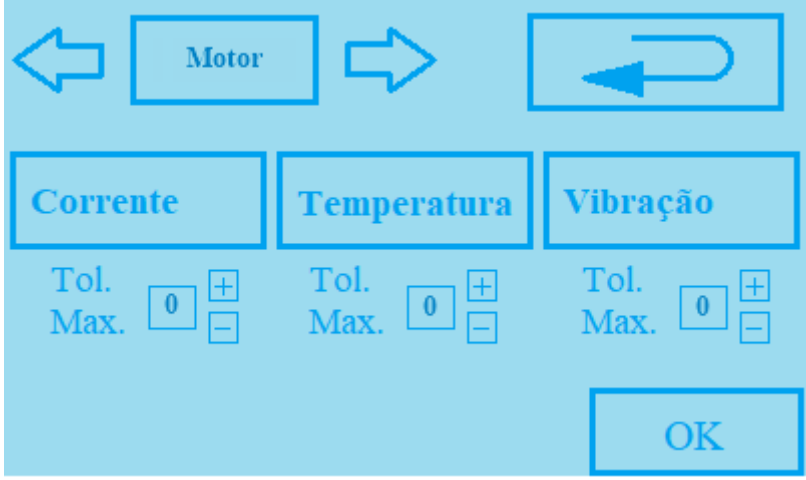

Fonte: Autor, 2019

Conforme imagem acima, a tolerância é registrada em % (porcentagem), é necessário pressionar em "+" ou "-" para alterar a tolerância de cada parâmetro, o valor especificado em sistema entrará em um cálculo para encontrar o valor máximo tolerado. O cálculo é:

 $ValorMaximoTolerado = Referenceia + (Referencia * Tolerancia)$ 

### <span id="page-48-0"></span>**6.4.3 Tela de Relatório**

Na tela de Relatório é possível visualizar os últimos 50 erros que ocorreram e é mostrado conforme a figura 19:

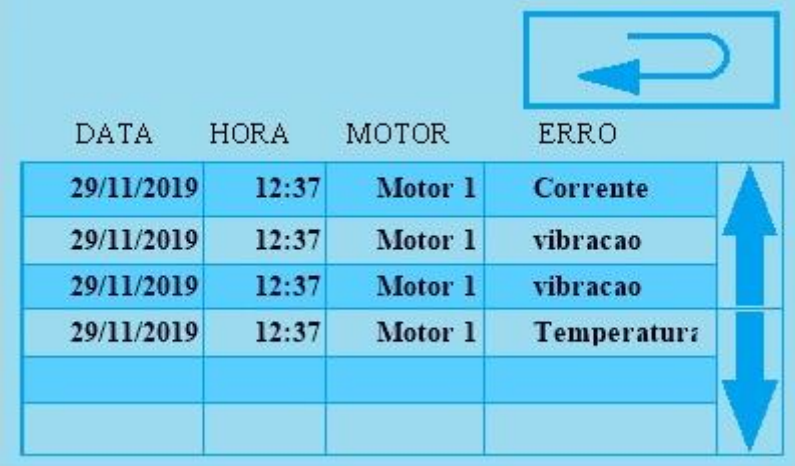

Figura 19 – Tela do relatório

Fonte: Autor, 2019

No relatório mostrado acima é registrado valores se o ValorAtualSensor > ValorMaximoTolerado, apenas na borda de subida. As informações apresentadas são: data, hora, o motor (caso realize expansão no projeto, já existe o campo formatado) e qual erro que ocorreu. As setas na vertical são capazes de alterar dentre os 50 últimos registros do relatório.

## <span id="page-49-0"></span>**7 CONCLUSÃO**

Com a utilização de sensores não invasivos, analisamos a instalação sem conectar a interface do maquinário, sem a necessidade de alterar fisicamente o mesmo, facilita o estabelecimento do projeto e sem perder garantia do fabricante.

Houve dificuldade através da utilização dos sensores com comunicação serial I2C, pois não é possível utilizar 2 sensores com o mesmo "nome" (código) em 1 única linha de transmissão de dados. Se fez necessário alterar este "nome" para comunicar. O caso não ocorreria utilizando sensores analógicos.

Para constatar a vibração, ao invés de utilizar o acelerômetro e giroscópio, poderíamos ter utilizado o sensor de vibração que seria calibrado manualmente para cada aplicação, com forma singela de ajustar e teria um custo relativamente menor.

Através dos gráficos e valores reais, é capaz identificar o desgaste dos equipamentos com o tempo ou mau uso. Além da geração de relatório com histórico, assim, pode-se identificar os erros e horário que são recorrentes, a partir disso, encontrar a causa raiz e realizar a manutenção antes que os erros acabem danificando de forma permanente o projeto.

Por conta do processamento gráfico com diversas telas e informações enviadas para a tela Nextion ao mesmo tempo, ocorre *delay* na utilização da interface, poderia evitar esse atraso caso a programação enviasse os dados apenas para a tela que está a ser utilizada ou com um equipamento com melhor.

## <span id="page-50-0"></span>**8 PROJETOS FUTUROS**

Para melhoria do equipamento, como projeto futuro, pode-se monitorar o motor remotamente através do dispositivo conectado a um módulo de comunicação externa, como wi-fi ou, bluetooth. Ou até mesmo, trocar o microcontrolador para um que já tenha o módulo embutido.

Além disso, como proposta futura há expandir o projeto para monitorar erros em diversos motores simultaneamente através da coleta de informação dos sensores ao microcontrolador que identificará as falhas. Para tal é necessário alterar o endereçamento I2C ou utilizar outro tipo de comunicação.

## <span id="page-51-0"></span>**9 REFERÊNCIAS BIBLIOGRÁFICAS**

(1) AMERICANAS. Arduino Uno R3 Atmega328p + Cabo USB + Pinos. Disponível em:<https://www.americanas.com.br/produto /39183516/arduino-uno -r3-atmega328p-cabousb-pinos?pfm\_carac=arduino%20uno&pfm\_index=0&pfm\_page=search&pfm\_pos=grid&p fm\_type=search\_page%20&sellerId>. Acesso em: 20 de maio de 2019.

(2) AMERICANAS. Módulo Wifi ESP8266 Nodemcu ESP-12 F com CH340. Disponível em: <https://www.americanas.com.br/produto/39349159 /modulo-wifi-esp8266-nodemcu-esp-12 f-com-ch340?WT.srch=1&acc=e789ea56094489dffd798f86ff51c7a9&epar=bp\_pl\_00\_go\_inf -aces\_acessorios\_geral\_gmv&gclid=Cj0KCQjwoInnBRDDARIsANBVyAQDSeckhhbmJ \_J-V2HRf07jw3fBqd3IqTaGU0cEYhBKiKLEuREGdjoaAuAyEALw\_wcB&i=5bd3d6efeec3df b1f879400b&o=5b55e530ebb19ac62c890c8b&opn=YSMESP&sellerId=26449234000104>. Acesso em: 20 de maio de 2019.

(3) AMERICANAS. Raspberry Pi3 Pi 3 Model B Quadcore 1.2ghz Original. Disponível em: [<https://www.americanas.com.br/produto/22645271/raspberry-pi3-pi-3 -model-b-quadcore-1-](https://www.americanas.com.br/produto/22645271/raspberry-pi3-pi-3-model-b-quadcore-1-2ghz-original?chave_search=acproduct) [2ghz-original?chave\\_search=acproduct>](https://www.americanas.com.br/produto/22645271/raspberry-pi3-pi-3-model-b-quadcore-1-2ghz-original?chave_search=acproduct). Acesso em: 20 de maio de 2019.

(4) ARDUINO E CIA, Como funciona o conversor de nível lógico 3,3 – 5V. Disponível em: <https://www.arduinoecia.com.br/conversor-de-nivel-logico-33-5v-arduino/>. Acesso em: 30 nov 2019.

(5) AUGUSTO, Heber. Sistema Supervisório: "Entenda o que é". Disponível em: <https://www.hitecnologia.com.br/blog/sistema-supervisorio-entenda-o-que-e>. Acesso em: 14 abr. 2019.

(6) BANG GOOD. Display LCD TFT Touch 3.5″. Disponível em: <https://www.banggood .com/pt/3\_5-Inch-Nextion-Enhanced-HMI-Intelligent-Smart-USART-UART-Serial-Touch-TFT-LCD-Module-Display-Panel-p-

1188732.html?gmcCountry=BR&currency=BRL&cur\_warehouse=USA&createTmp=1&utm \_source=googleshopping&utm\_medium=cpc\_bgs&utm\_content=garman&utm\_campaign=ss

c-br-install-all-july-2&ad\_id=361997565768&gclid=Cj0KCQjwho7rBRDxARIsAJ5nhFpait RF9-p7g4lg32OzzyS9B2PQphL98h7nLQXvMhKaZml48PBtI2saAic4EALw\_wcB>. Acesso em: 26 de Agosto de 2019.

(7) BAÚ DA ELETRÔNICA. Módulo Sensor de Som. Disponível em: [<http://www.](http://www.baudaeletronica.com.br/sensor-de-som.html)  [baudaeletronica.com.br /sensor-de-som.html>](http://www.baudaeletronica.com.br/sensor-de-som.html). Acesso em: 24 de maio de 2019.

(8) BERTULUCCI SILVEIRA, Cristiano. IHM: Saiba quais os Tipos e como selecionar. Disponível em: [<https://www.citisystems.com.br/ihm/>](https://www.citisystems.com.br/ihm/) Acesso em: 21 maio 2019.

(9) CONDUFERES. Instrumentação. Disponível em: <http://conduferes.com.br /produtos/ instrumentacao/ > Acesso em: 22 de maio de 2019.

(10) ENGEREY, Cabos de Instrumentação. Disponível em: [<http://www.engerey.com.br/](http://www.engerey.com.br/blog/cabos-de-instrumentacao)  [blog/cabos-de-instrumentacao>](http://www.engerey.com.br/blog/cabos-de-instrumentacao). Acesso em: 21 maio 2019.

(11) ENGEREY. Tipos e aplicações de sensores na indústria. Disponível em: <http://www.engerey.com.br/blog/tipos-e-aplicacoes-de-sensores-na-indústria>. Acesso em: 22 de maio de 2019.

(12) ENGINEERING360. Temperature Sensors Information. Disponível em : <https:// www.globalspec.com/learnmore/sensors\_transducers\_detectors/temperature\_sensing/temperat ure sensors>. Acesso em: 24 de maio 2019.

(13) FELIPEFLOP. Corrente. Disponível em <[2https://www.filipeflop.com/categoria](https://www.filipeflop.com/categoria/sensores/corrente/)  [/sensores/corrente/>](https://www.filipeflop.com/categoria/sensores/corrente/). Acesso em: 22 de maio de 2019.

(14) FELIPEFLOP. Display Compatível Raspberry Pi Touchscreen 5″. Disponível em: [<https://www.filipeflop.com/produto/display-compativel-raspberry-pi-touchscreen-5/>](https://www.filipeflop.com/produto/display-compativel-raspberry-pi-touchscreen-5/). Acesso em: 22 de maio de 2019.

(15) FELIPEFLOP. Display Raspberry Pi Touchscreen 7″. Disponível em : <https://www. filipeflop.com/produto/display-raspberry-pi-touchscreen-7/>. Acesso em: 22 de maio 2019.

(16) L.S. GOMES, Janynne. IHM - INTERFACE HOMEM-MÁQUINA. Disponível em: <https://pt.slideshare.net/janynnegomes/aula-tipos-de-interface>. Acesso em: 21 maio 2019.

(17) MADEIRO, Daniel. Protocolo I2C – COMUNICAÇÃO ENTRE ARDUINOS. Disponível em: <https://portal.vidadesilicio.com.br/i2c-comunicacao-entre-arduinos/>. Acesso em: 14 jan 2020.

(18) MAGUS. Conectores elétricos eletrônicos. Disponível em: <https://www.magus.com.br /conectores-eletricos-eletronicos >. Acesso em: 24 maio 2019.

(19) MAXIM INTEGRATED PRODUCTS, Datasheet: Extremely Accurate I2C-IntegratedRTC/TCXO/Crystal. Eletronic Publication, 2015.

(20) MERCADO LIVRE. Tela Nextion Nx4024t032 3.2 . Disponível em: <https://produto.mercadolivre.com.br/MLB-1381222684-tela-nextion-nx4024t032-32 polegadas-hmi-inteligente-\_JM?quantity=1>. Acesso em: 26 ago 2019.

(21) MORO, N.; AURAS, A. Introdução a Gestão da Manutenção. Florianópolis 2007.

(22) PAULINO, Daniel. TOPOLOGIA DE REDES. Disponível em:< https://www.oficinadanet.com.br/artigo/2254/topologia de redes vantagens e desvantagens >. Acesso em: 15 nov 2019.

(23) POLIRON,. Instrumentação. Disponível em [<https://www.poliron.com.br/ instrumentacao](https://www.poliron.com.br/instrumentacao) >. Acesso em: 22 de maio de 2019**.**

(24) ROBOCORE. Sensor de Som. Disponível em:[<https://www.robocore.net/loja/](https://www.robocore.net/loja/sensores/sensor-de-som-microfone#comentarios)  [sensores/sensor-de-som-microfone#comentarios>](https://www.robocore.net/loja/sensores/sensor-de-som-microfone#comentarios). Acesso em: 22 de maio de 2019.

(25) SANTOS PUPO, Mauricio. Interface Homem máquina para supervisão de CLP Em controle de processos através da WWW. 113 f. Dissertação (Mestrado) - Departamento de Engenharia Elétrica. Universidade São Paulo, 2002.

(26) SCANTECH AUTOMAÇÃO INDUSTRIAL. MT607. Disponível em: <http://scantech.ind.br/produto.asp?IdProduto=69>. Acesso em: 24 maio 2019.

(27) SCANTECH AUTOMAÇÃO INDUSTRIAL. XY242-300 Explosion-Proof HMI. Disponível em:<http://scantech.ind.br/produto.asp?IdProduto=67>. Acesso em: 24 maio 2019.

(28) SILVA, João. Eletromagnetismo - Öersted, Faraday e o motor elétrico. Disponível em: <https://educacao.uol.com.br/disciplinas/fisica/eletromagnetismo-4-oersted-faraday-e-omotor-eletrico---3.htm?cmpid=copiaecola>. Acesso em: 15 jan 2020

(29) SOUZA, André; BATISTA, Fernanda; JUNIOR, Marcos. DESENVOLVIMENTO DE UM SISTEMA SUPERVISÓRIO E DE CONTROLE PARA PLANTA PILOTO DE ESCOAMENTO MULTIFÁSICO. 17 f. TCC - Departamento Acadêmico de Eletrotécnica, Universidade Tecnológica Federal do Paraná, 2011.

(30) LANDIM, Wikerson. Como funcionam acelerômetros e giroscópios. Disponícel em:< https://www.tecmundo.com.br/celular/4406-como-funcionam-acelerometros-e-giroscopios- .htm >. Acesso em: 24 maio de 2019.

(31) WONDERWARE BY AVEVA. Interface Homem-Máquina (IHM).Disponível em: [<https://www.wonderware.com/pt-br/hmi-scada/what-is-hmi/>](https://www.wonderware.com/pt-br/hmi-scada/what-is-hmi/). Acesso em: 15 abr. 2019.

(32) Z. CARVALHO, Murilo. Tipos de manutenção, planejamento da manutenção. Uso de software de planilhas eletrônicas. 2019. 9 slides.

### <span id="page-55-0"></span>**APENDICE**

## <span id="page-55-1"></span>**APÊNDICE A - TESTE SCT – 013**

```
#include "EmonLib.h"
#include <SPI.h>
EnergyMonitor emon1;
//Tensao da rede eletrica
int rede = 110;
//Pino do sensor SCT
int pino_sct = A5;
int potencia = 0;
void setup()
{
  Serial.begin(9600);
 //Pino, calibracao - Cur Const= Ratio/BurdenR. 2000/33 = 60 emon1.current(pino_sct, 60.607);
}
void loop()
{ Serial.println(analogRead(A5));
  //Calcula a corrente
 double Irms = emon1.calcIrms(1480);
 potencia = Irms * rede;
  Serial.print("Corrente:");
  Serial.print(Irms);
  Serial.println("A");
  Serial.print("Potência:");
  Serial.print(potencia);
  Serial.println("W");
 delay(500);}
```
## <span id="page-56-0"></span>**APÊNDICE B - TESTE MPU - 6050**

#include<Wire.h> //Endereco I2C do MPU6050 const int MPU =  $0x68$ ; //pino aberto 0X68, pino ligado em 3,3V 0x69 //Variaveis globais long acelX; long acelY; long acelZ; long temperatura; long giroX; long giroY; long giroZ; long valorMedioDaCalibracao = 0; long valorRealDaCalibracao = 0; //configurações iniciais void setup() { Serial.begin(9600); //inicia a comunicação serial Wire.begin(); //inicia I2C Wire.beginTransmission(MPU); //Inicia transmissão para o endereço do MPU Wire.write(0x6B); //Inicializa o MPU-6050 Wire.write(0); Wire.endTransmission(true); } //loop principal void loop() { coletaDadosDosSensores(); if  $(abs(aceIX) > 10000)$  {

```
 mediaDaReferenciaDaVibracaoDoMotor(Serial.read(), giroX);
  valorRealDaCalibracao = valorRealDaReferenciaDaVibracaoDoMotor(giroX);
} else if (abs(ace|Y) > 10000) {
  mediaDaReferenciaDaVibracaoDoMotor(Serial.read(), giroY);
  valorRealDaCalibracao = valorRealDaReferenciaDaVibracaoDoMotor(giroY);
 } else if (abs(acelZ) > 10000) {
  mediaDaReferenciaDaVibracaoDoMotor(Serial.read(), acelX);
  valorRealDaCalibracao = valorRealDaReferenciaDaVibracaoDoMotor(acelX);
 }
```

```
 Serial.print("valor de Referencia: ");
  Serial.println( valorMedioDaCalibracao );
  Serial.print("valor Atual: ");
  Serial.println( valorRealDaCalibracao );
  delay(1000);
}
void mediaDaReferenciaDaVibracaoDoMotor(int botaoApertado, long eixo) {
 if ( botaoApertado > 0) {
   valorMedioDaCalibracao = valorRealDaReferenciaDaVibracaoDoMotor(eixo);
  }
}
int valorRealDaReferenciaDaVibracaoDoMotor( long eixo) {
 int amostras = 10;
 long mediaAtual = 0;
 for (int i = 0; i < amostras ; i++) {
   coletaDadosDosSensores();
  mediaAtual += abs(eixo);
  //delay(5);
```
return mediaAtual / amostras;

}

}

void coletaDadosDosSensores() {

}

Wire.beginTransmission(MPU); //transmite

Wire.write(0x3B);  $\angle$ // Endereço 0x3B (ACCEL\_XOUT\_H)

Wire.endTransmission(false); //Finaliza transmissão

Wire.requestFrom(MPU, 14, true); //requisita bytes

//Armazena o valor dos sensores nas variaveis correspondentes

- acelX = Wire.read() << 8 | Wire.read(); //0x3B (ACCEL\_XOUT\_H) & 0x3C (ACCEL\_XOUT\_L)
- acelY = Wire.read() << 8 | Wire.read(); //0x3D (ACCEL\_YOUT\_H) & 0x3E (ACCEL\_YOUT\_L)
- acelZ = Wire.read() << 8 | Wire.read(); //0x3F (ACCEL\_ZOUT\_H) & 0x40 (ACCEL\_ZOUT\_L)
- temperatura = Wire.read() << 8 | Wire.read(); //0x41 (TEMP\_OUT\_H) & 0x42 (TEMP\_OUT\_L)
- giroX = Wire.read() << 8 | Wire.read(); //0x43 (GYRO\_XOUT\_H) & 0x44 (GYRO\_XOUT\_L)
- giroY = Wire.read() << 8 | Wire.read(); //0x45 (GYRO\_YOUT\_H) & 0x46 (GYRO\_YOUT\_L)
- giroZ = Wire.read() << 8 | Wire.read(); //0x47 (GYRO ZOUT H) & 0x48 (GYRO\_ZOUT\_L)

## <span id="page-59-0"></span>**APÊNDICE C - TESTE MLX90614**

```
#include <Wire.h>
#include <Adafruit_MLX90614.h>
float temperaturaAmbiente = 0;
float temperaturaObjeto = 0;
Adafruit_MLX90614 mlx = Adafruit_MLX90614();
void setup() {
  Serial.begin(9600);
  Serial.println("Adafruit MLX90614 test");
  mlx.begin();
}
void loop() {
  temperaturaAmbiente = mlx.readAmbientTempC();
  temperaturaObjeto = mlx.readObjectTempC();
  Serial.print("Temperatura Ambiente "); 
  Serial.println(temperaturaAmbiente);
  Serial.print("Temperatura do objeto: "); 
  Serial.println(temperaturaObjeto); 
  Serial.println();
 delay(500);
```
}

## <span id="page-60-0"></span>**APÊNDICE D – TESTE RTC DS3231**

```
#include <Wire.h>
\#include <DS3231.h>
#include<stdlib.h>
char dia[10];
char mes[10];
char ano[10];
char hora[10];
char minuto[10];
char segundo[10];
char datacompleta[55];
char teste;
int ndia, nmes, nano, nhora, nminuto, nsegundo,testando=15;
DS3231 RTC;
RTCDateTime data;
void setup()
{
  Serial.begin(9600);
  RTC.begin();
  RTC.setDateTime(2020, 05, testando, 22, 22, 22);
}
void loop()
{
  data = RTC.getDateTime();
 ndia = data.day;nmmes = data.month;
 nano = data.year;nhoa = data.hour; nminuto = data.minute;
  nsegundo = data.second;
  itoa(ndia, dia, 10);
```
itoa( nmes, mes, 10);

itoa(nano, ano, 10);

itoa(nhora , hora, 10);

itoa(nminuto, minuto, 10);

itoa(nsegundo, segundo, 10);

strcat(datacompleta, dia);

strcat(datacompleta, "/");

strcat(datacompleta, mes);

strcat(datacompleta, "/");

strcat(datacompleta, ano);

strcat(datacompleta, " ");

strcat(datacompleta, hora);

strcat(datacompleta, ":");

strcat(datacompleta, minuto);

Serial.println(strlen(datacompleta));

Serial.println(datacompleta);

memset(datacompleta,0,sizeof(datacompleta));

delay(1000);

}

## <span id="page-62-0"></span>**APÊNDICE E – SCAN I2C**

```
#include <Wire.h>
void setup()
{
  Wire.begin();
  Serial.begin(9600);
 while (!Serial); // Leonardo: wait for serial monitor
  Serial.println("\nI2C Scanner");
}
void loop()
{
  byte error, address;
  int nDevices;
  Serial.println("Scanning...");
 nDevices = 0;
 for(address = 1; address < 127; address+)
  {
  // The i2c scanner uses the return value of
   // the Write.endTransmisstion to see if
   // a device did acknowledge to the address.
   Wire.beginTransmission(address);
   error = Wire.endTransmission();
  if (error == 0)
   {
    Serial.print("I2C device found at address 0x");
```

```
 if (address<16)
```

```
 Serial.print("0");
 Serial.print(address,HEX);
Serial.println(" !");
 nDevices++;
```

```
 }
  else if (error==4)
  {
   Serial.print("Unknown error at address 0x");
   if (address<16)
     Serial.print("0");
   Serial.println(address,HEX);
  } 
 }
if (nDevices == 0)
  Serial.println("No I2C devices found\n");
 else
  Serial.println("done\n");
```

```
delay(5000); // wait 5 seconds for next scan
```
}